# Python 数据科学*速查表* 导入数据

# 用 Python 导入数据

大多数情况下,都是用 Numpy 或 Pandas 导入数据。

>>> import numpy as np >>> import pandas as pd

#### 调用帮助

>>> np.info(np.ndarray.dtype) >>> help(pd.read csv)

#### 文本文件

#### $\gg$ > filename = 'huck finn.txt'  $>>$  file = open(filename, mode='r')  $>>$  text =  $file.read()$ >>> print(file.closed)  $>>$  $i$ le.close() 纯文本文件

以只读方式读取文件 读取文件内容 查看文件是否已经关闭 关闭文件

#### 使用上下文管理器 with

>>> print(text)

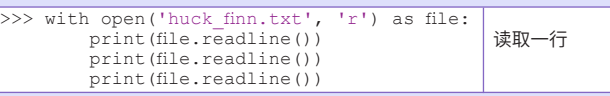

### 表格数据:文本文件

## 用 Numpy 导入文本文件

#### 单数据类型文件

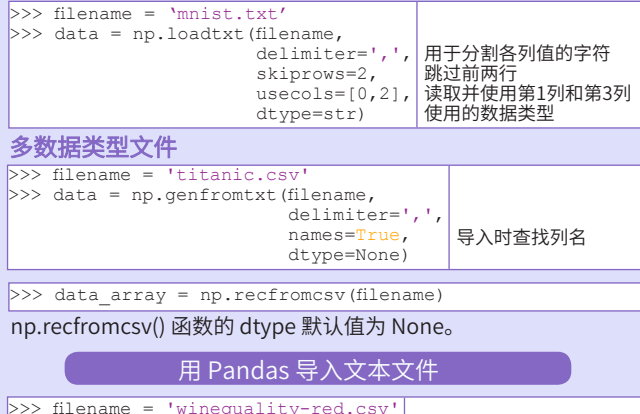

sep='\t' comment='#', na\_values=[""])

# >>> filename = 'winequality-red.csv' >>> data = pd.read\_csv(filename, nrows=5, header=None, 读取的行数 用哪一行做列名

用于分隔各列的字符 用于分割注释的字符 读取时,哪些值为NA/NaN

# Excel表

>>> file = 'urbanpop.xlsx'  $>>$  data =  $pd.ExcellFile(file)$  $>> df$  sheet2 = data.parse('1960-1966', skiprows=[0], names=['Country', 'AAM: War(2002)'])  $>>$  df sheet1 = data.parse(0, parse\_cols=[0],

 $\bar{\text{skiprows}}$ = $[0]$ , names=['Country'])

#### 使用sheet\_names属性访问表单名称:

>>> data.sheet names

# SAS 文件

>>> from sas7bdat import SAS7BDAT >>> with SAS7BDAT('urbanpop.sas7bdat') as file: df sas = file.to data frame()

#### Stata 文件

>>> data = pd.read stata('urbanpop.dta')

#### 关系型数据库文件

>>> from sqlalchemy import create engine  $>>$  engine = create engine('sqlite://Northwind.sqlite')

#### 使用 table\_names() 方法获取表名列表:

>>> table names = engine.table names()

### 查询关系型数据库

>>> con = engine.connect() >>> rs = con.execute("SELECT \* FROM Orders")  $>> df = pd.DataFrame(rs.fetchall())$  $>> df.columns = rs.keys()$ >>> con.close()

#### 使用上下文管理器 with

>>> with engine.connect() as con: rs = con.execute("SELECT OrderID FROM Orders") df = pd.DataFrame(rs.fetchmany(size=5))  $df.colums = rs.kevs()$ 

#### 使用Pandas 查询关系型数据库

 $>> df = pd.readsal query("SELECT * FROM Orders", engine)$ 

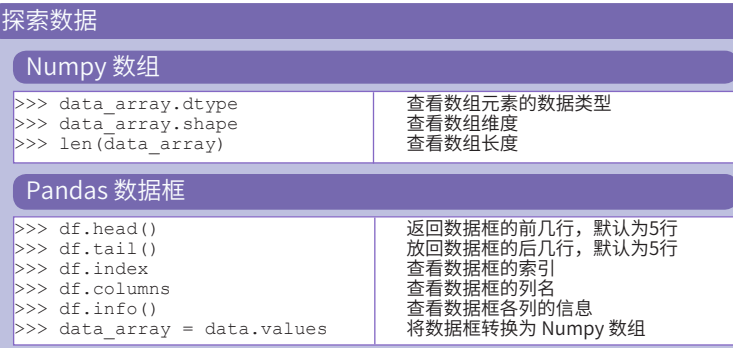

## Pickled 文件

>>> import pickle >>> with open('pickled fruit.pkl', 'rb') as file:  $pictled data = pickle.load(file)$ 

#### HDF5 文件

>>> import h5py  $>>$  filename =  $H-H1$  LOSC 4 v1-815411200-4096.hdf5'  $>>$  data = h5py.File(filename, 'r')

### Matlab 文件

>>> import scipy.io >>> filename = 'workspace.mat' >>> mat = scipy.io.loadmat(filename)

# 探索字典

# 通过函数访问数据元素

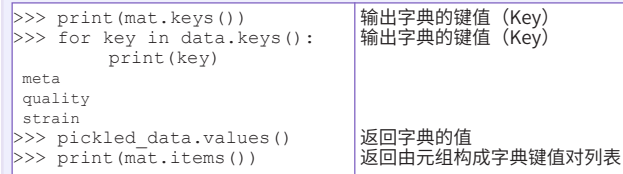

# 通过键访问数据

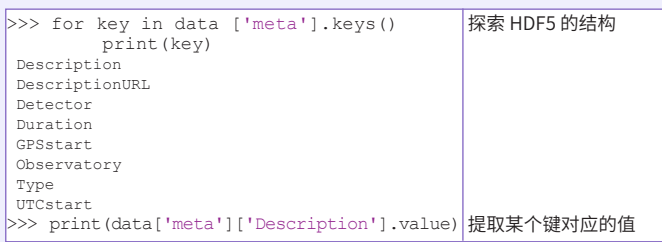

# 探寻文件系统

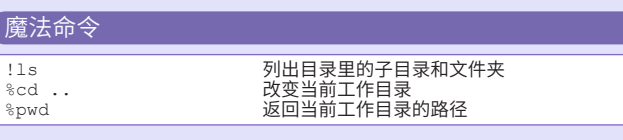

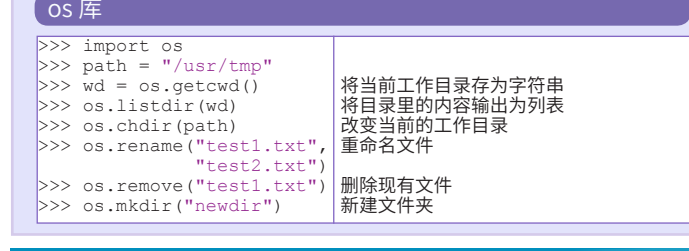

原文作者

**DataCamp Learn R for Data Science Interactively**  $\boxed{Q}$ 

# Python 数据科学 速查表 Python 基础

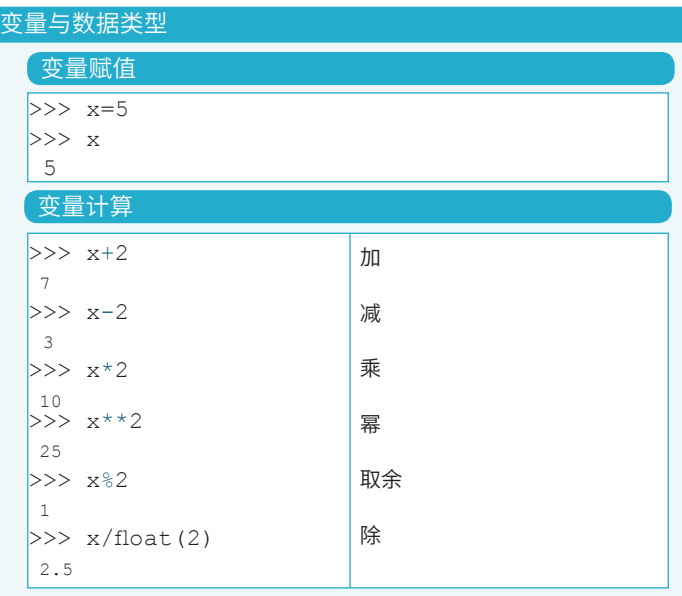

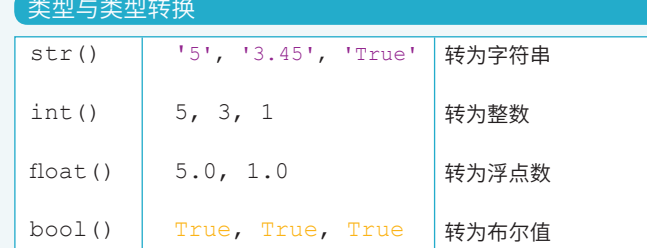

#### 调用帮助

>>> help(str)

## 字符串

>>> my\_string = 'thisStringIsAwesome' >>> my\_string 'thisStringIsAwesome'

# 字符串运算

 $>>$  my string  $*$  2 'thisStringIsAwesomethisStringIsAwesome' >>> my\_string + 'Innit' 'thisStringIsAwesomeInnit' >>> 'm' in my\_string

#### 选择列表元素 列表  $\gg$  a = 'is'  $>> b = 'nice'$  $>>$  my list = ['my', 'list', a, b]  $>> \text{my}$  list2 = [[4,5,6,7], [3,4,5,6]] 子集  $>>$  my list[1] >>> my\_list[-3] 切片 >>> my\_list[1:3] 参阅 Numpy 数组 索引始于0 选择索引1对应的值 选择倒数第3个索引对应的值 选取索引1和2对应的值

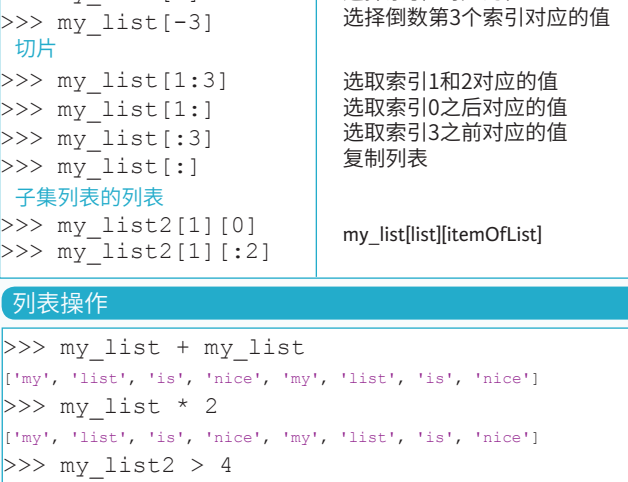

# 列表方法

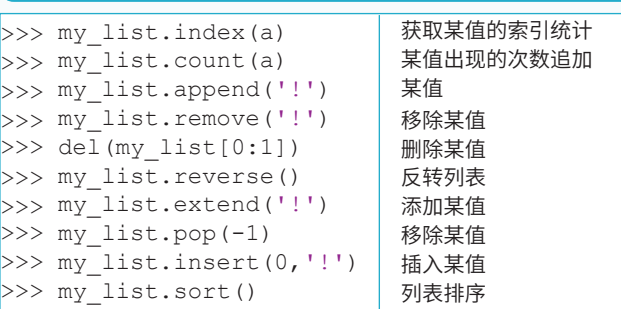

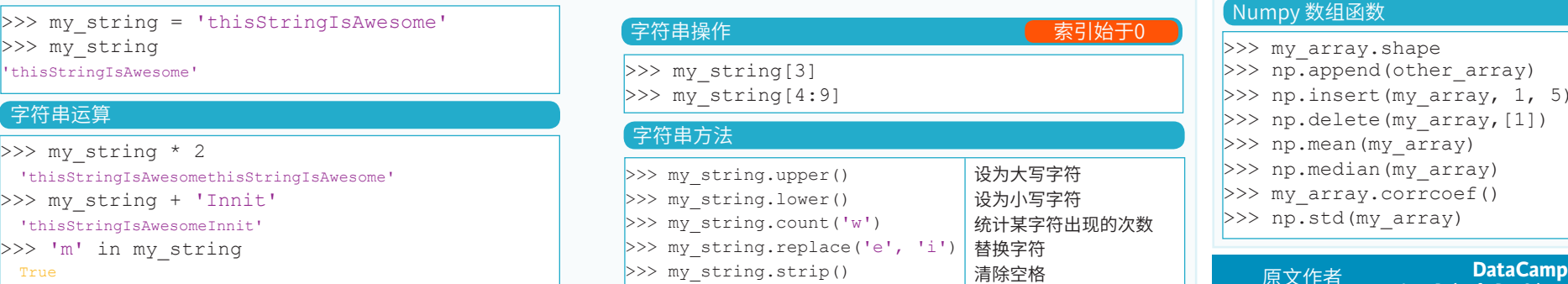

#### Python库 导入库 pandas M<sub>ri</sub> My M *Clearn* >>> import numpy 机器学习 数据分析 >>> import numpy as np 导入指定功能  $\blacksquare$  NumPv \* matplotlib >>> from math import pi 科学计算 二维视图 安装 Python **Jupyter ANACONDA** spyder Python 首选开源数据科学平台 Anaconda 创建包含代码、可视图 内置的免费IDE 与文本的文档 Numpy 数组 参阅 列表  $>>$  my list =  $[1, 2, 3, 4]$ >>> my array = np.array(my list) >>> my 2darray = np.array( $[(1,2,3], [4,5,6]])$ 选取 Numpy 数组的值 不可以 不可以 不可以 不可以给于0 子集 选择索引1对应的值  $>>$  my array[1] 2 切片 选择索引0和1对应的值  $>>$  my array $[0:2]$  array([1, 2]) 二维 Numpy 数组的子集  $\Rightarrow$   $\frac{1}{2}$   $\frac{1}{2}$   $\frac{1}{$ my\_2darray[rows, columns]  $array([1, 4])$ Numpy 数组运算  $>>$  my array  $> 3$  array([False, False, False, True], dtype=bool)  $>>$  my array \* 2 array([2, 4, 6, 8])  $>>$  my array + np.array([5, 6, 7, 8]) array([6, 8, 10, 12]) Numpy 数组函数 >>> my array.shape 获取数组形状 >>> np.append(other array) 追加数据  $>>$  np.insert(my array, 1, 5) 插入数据 >>> np.delete(my\_array,[1])

**Learn Python for Data Science Interactively**

删除数据 平均值 中位数 相关系数 标准差

>>> np.mean(my\_array) >>> np.median(my\_array) >>> my array.corrcoef() >>> np.std(my\_array)

原文作者

 $\widehat{\mathbf{Q}}$ 

# Python 数据科学 速查[表](https://www.jianshu.com/u/be48b04ecc3e) Jupyter Notebook

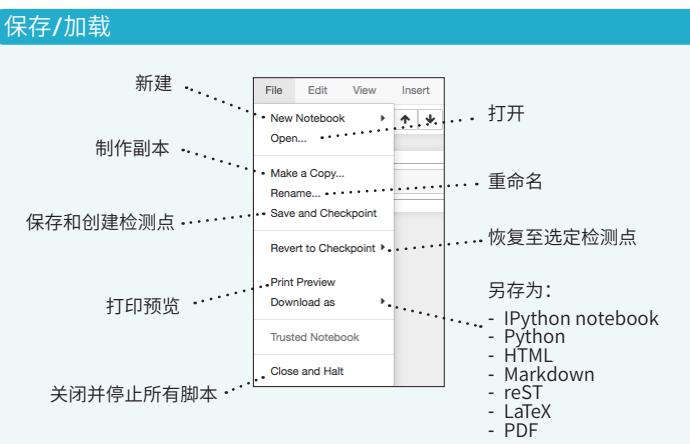

### 编写代码与文本

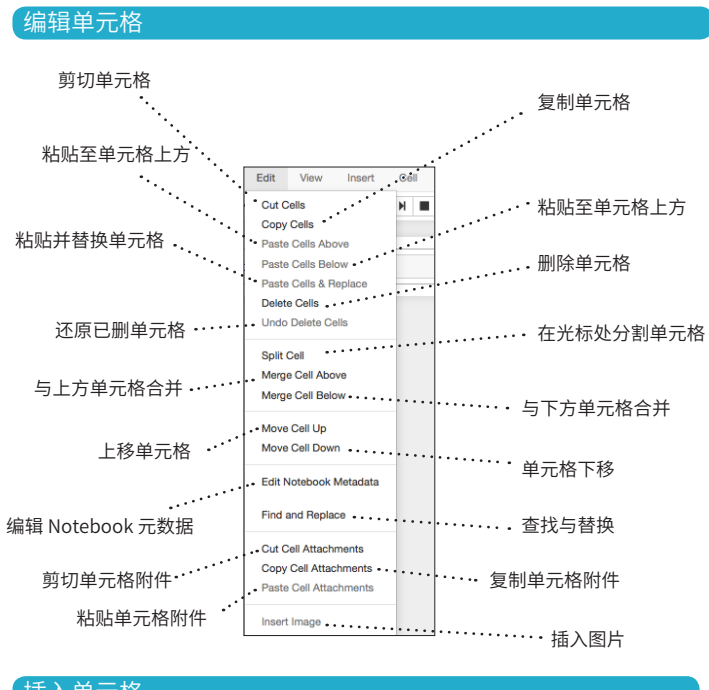

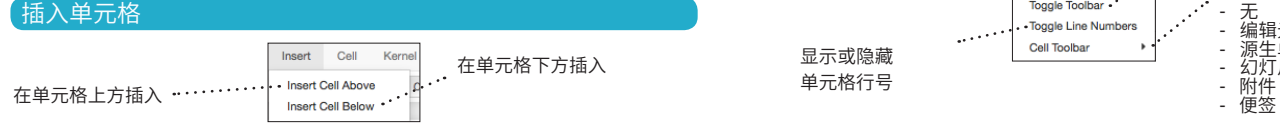

#### 适用多种编程语言 Widget 控件 Widget 控件用于控制数据、实现数据可视化,包括滚动条、文本框等。 Jupyter 提供了三种编程语言内核: 可用于创建交互式 GUI, 或在 Python 和 JavaScript 之间同步状态。 R  $IJ$  $S$  $IP[y]$ : IPython **IRkernel** IJulia 安装 Jupyter 时会自动安装 IPython 内核 .. 中断内核 重启内核 .. Kernel Widgets Internet 重启内核后, 重启内核后 保存含交互控件的 Widgets Help Restart 清除所有运行结果 运行所有单元格 Notebook 文件 Restart & Clear Output 下载控件状态 …... Save Notebook with Widgets Restart & Run All .... 重新连接 关闭内核 …. - Download Widget State Becou Embed Widgets ....... Shutdown ......运行其它语言内核 嵌入控件Change kerne 命令模式: **Iupyter** MyJupyterNotebook Last Checkpoint: a few seconds ago (unsaved changes) Logout **15** Eile Ealt Kernel Widgets Help Trusted Python 3 O *<u>Mions</u>* Ineart  $CaI$ **13 14** 圕  $\ddot{}$  $\approx$ ₫h IB.  $\ddot{\phantom{0}}$ н  $\mathbf{C}$ Code  $\div$ **SSAN**  $\blacklozenge$ ۰ **1 2 3 4 5 6 7 8 9 10 11 12** In  $[$  ]: 编辑模式: 1. 保存文件和检测点 9. 中断内核 2. 在下方插入单元格 10. 重启内核 3. 剪切单元格 11. 单元格类型  $In [11]$ 4. 复制单元格 12. 打开命令控制台 5. 在下方粘贴单元格 13. 当前内核 6. 单元格上移 14. 内核状态 运行单元格 7. 单元格下移 15. 注销 Notebook 服务器 8. 运行当前单元格 运行选定单元格 运行单元格 帮助 Cell Kernel Widgets 并选定下方单元格 **Run Cells** 运行单元格 **Bun Cells and Select Below** 并在下方新增单元格 Run Cells and Insert Beloy 运行所有单元格 用户界面导览 **Run All** - Run All Above 运行上方所有单元格

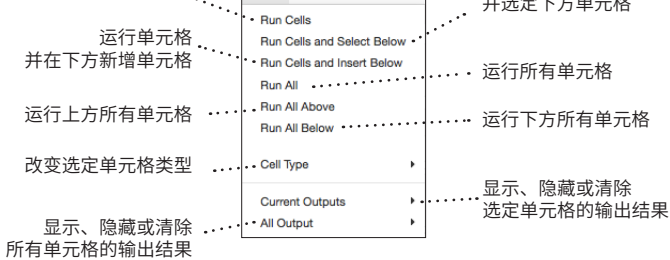

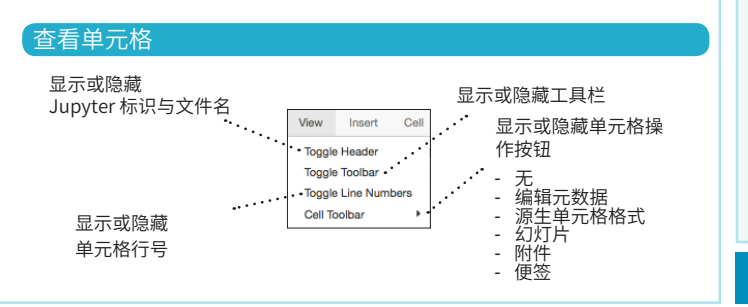

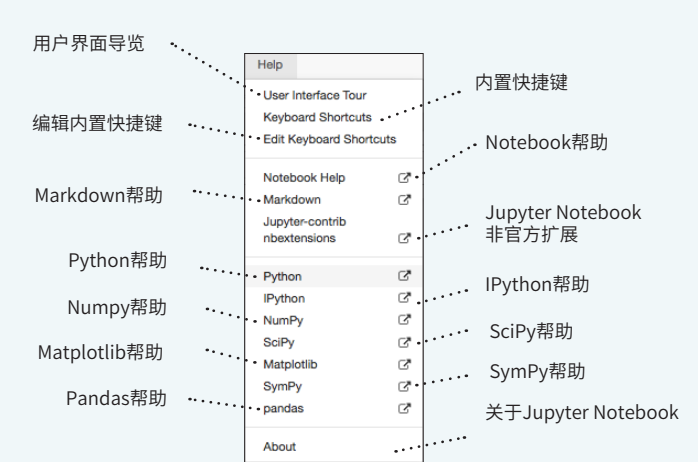

原文作者

**DataCamp Learn Python for Data Science Interactively**  $\widehat{P}$ 

# Jupyter 将代码与文本封装为三种类型的单元格: Markdown、代码与 NBConvert。

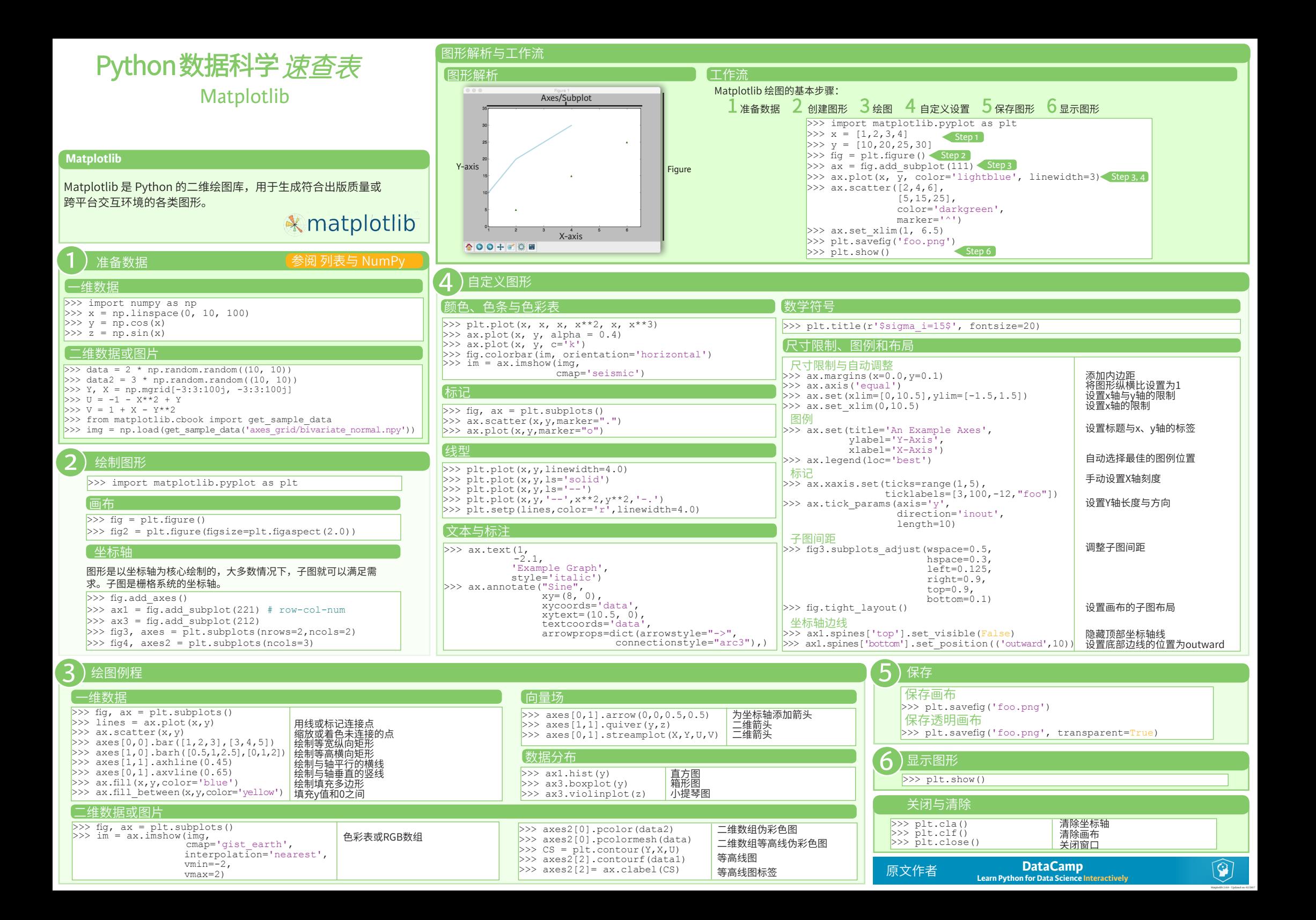

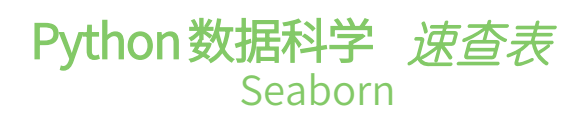

# 用 Seaborn 绘制统计型数据可视图

Seaborn 是基于 matplotlib 开发的高阶Python 数据可视图库, 用于绘制优雅、美观的统计图形。

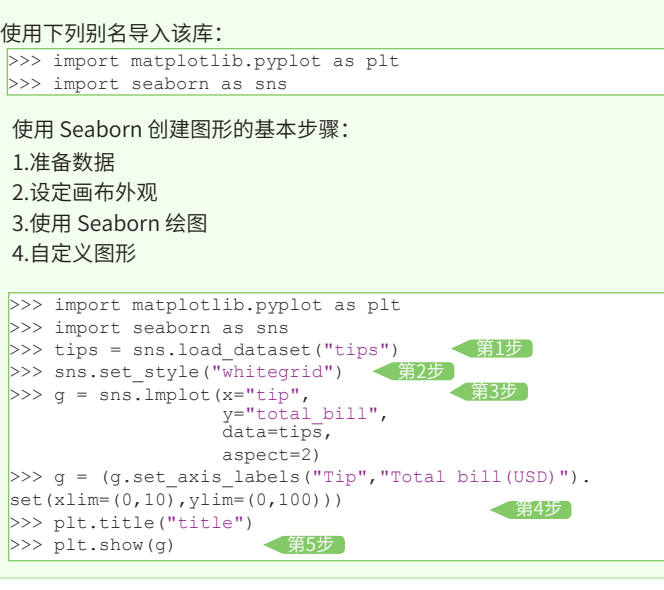

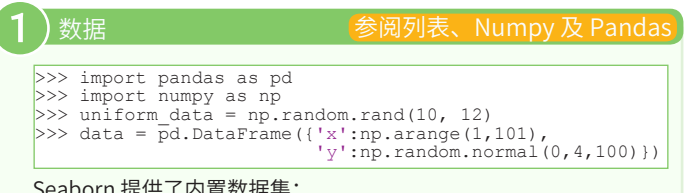

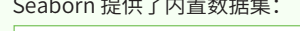

>>> titanic = sns.load\_dataset("titanic") >>> iris = sns.load\_dataset("iris")

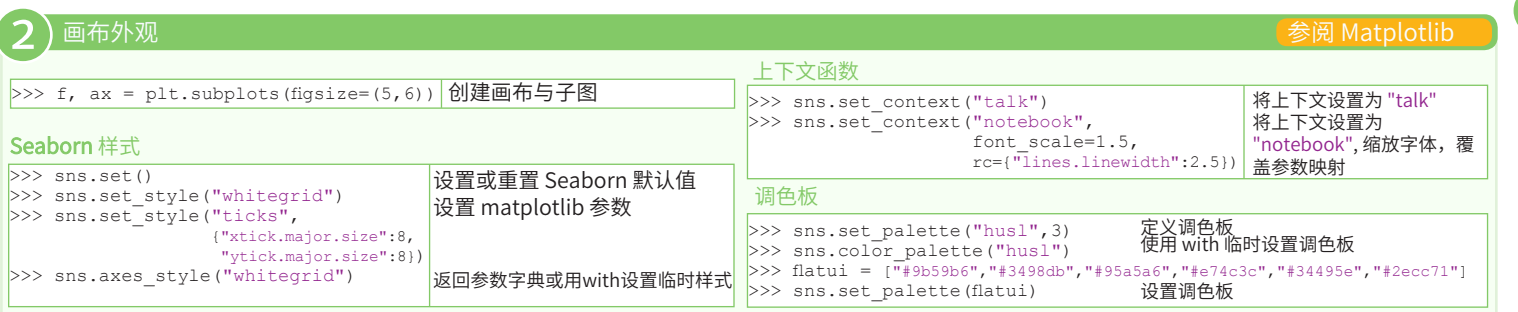

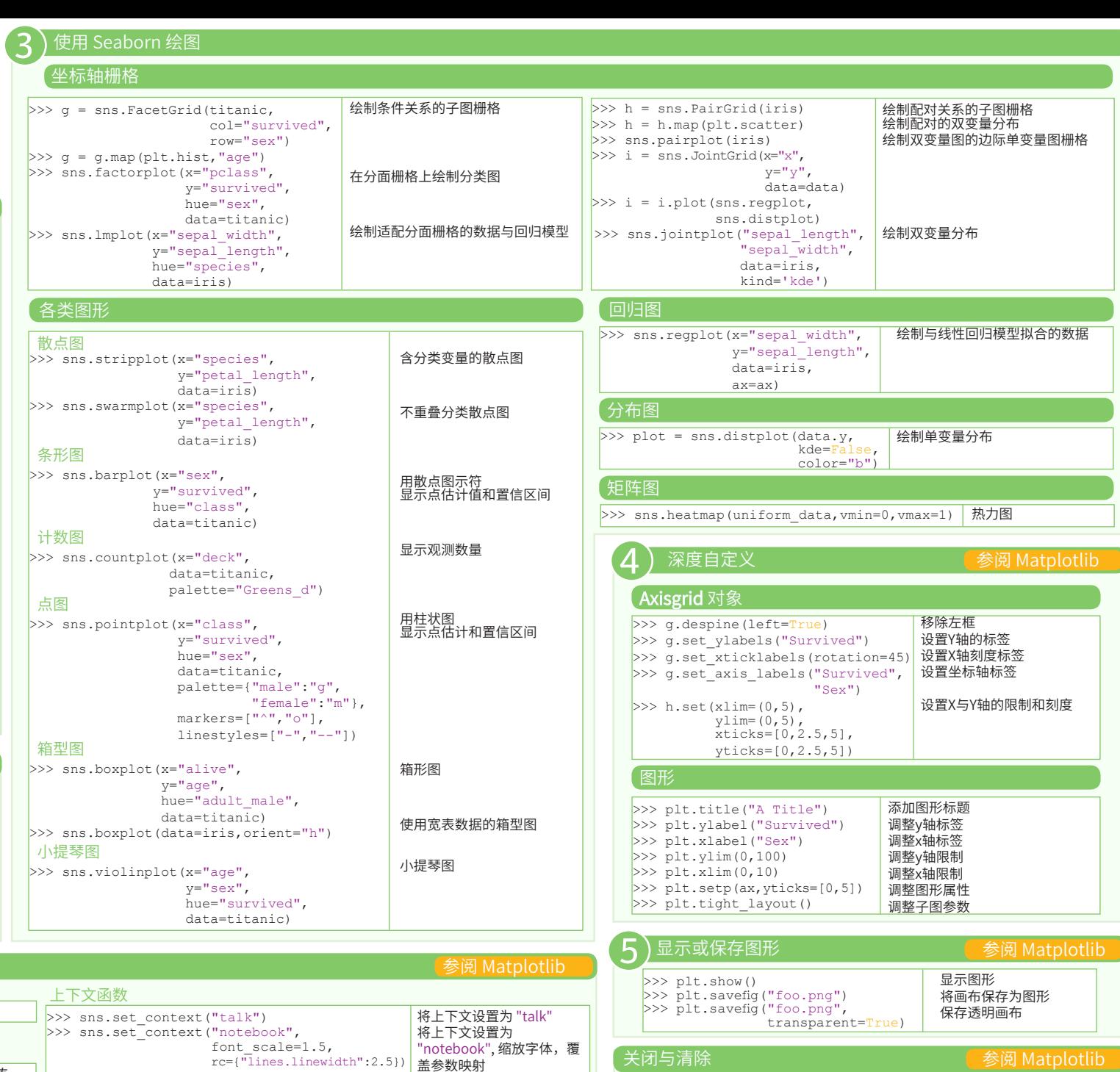

**DataCamp Learn Python for Data Science Interactively**

清除坐标轴 清除画布 关闭窗口

 $\textcircled{\scriptsize{9}}$ 

>>> plt.cla() >>> plt.clf() >>> plt.close()

原文作者

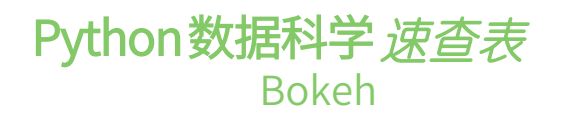

#### 使用 Bokeh 绘图

Bokeh 是 Python 的交互式可视图库,用于生成在浏览器里显 示的大规模数据集高性能可视图。

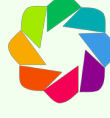

Bokeh 的中间层通用 bokeh.plotting 界面主要为两个组件: 数据与图示符。

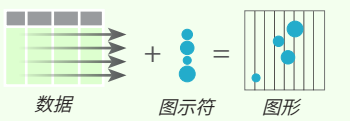

使用 bokeh.plotting 界面绘图的基本步骤为:

1. 准备数据

Python列表、Numpy数组、Pandas数据框或其它序列值

- 2. 创建图形
- 3. 为数据添加渲染器,自定义可视化图
- 4. 指定生成的输出类型
- 5. 显示视图或保存结果

>>> from bokeh.plotting import figure >>> from bokeh.io import output file, show  $>> x = [1, 2, 3, 4, 5]$  $>> y = [6, 7, 2, 4, 5]$ >>> p = figure(title="simple line example", < Step 2 x\_axis\_label='x', y\_axis\_label='y') >>> p.line(x, y, legend="Temp.", line\_width=2) < Step3 >>> output\_file("lines.html") < Step 4 >>> show(p) < Step 5 Step 1

# 1

# **数据 William State State State 参阅列表、Numpy 及 Pandas**

通常,Bokeh在后台把数据转换为列数据源,不过也可手动转换:

>>> import numpy as np >>> import pandas as pd >>> df = pd.DataFrame(np.array( $[133.9, 4, 65, 'US']$ , [32.4,4,66, 'Asia'], [21.4,4,109, 'Europe']]), columns=['mpg','cyl', 'hp', 'origin'], index=['Toyota', 'Fiat', 'Volvo'])

>>> from bokeh.models import ColumnDataSource  $>>$  cds df = ColumnDataSource(df)

#### 2 ) 绘图 2

>>> from bokeh.plotting import figure  $>>$  p1 = figure(plot width=300, tools='pan,box zoom')  $>> p2 =$  figure(plot\_width=300, plot\_height=300,  $x = \text{range} = (0, 8)$ ,  $y = \text{range} = (0, 8)$  $>>$  p3 = figure()

# 渲染器与自定义可视化

# 图示符

3

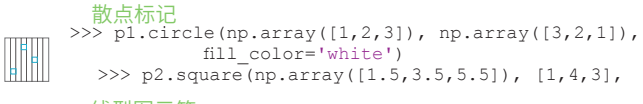

#### 线型图示符

 $\gg$  p1.line([1,2,3,4], [3,4,5,6], line width=2) >>> p2.multi line(pd.DataFrame( $[1,2,3]$ , [5,6,7]]), pd.DataFrame([[3,4,5],[3,2,1]]),  $\text{color}=\text{"blue"}$ )

> selection\_color='red', nonselection alpha=0.1)

# 自定义图示符

#### 图示符选择与反选

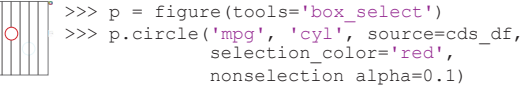

# 绘图区内部

>>> from bokeh.models import HoverTool >>> hover = HoverTool(tooltips=None, mode='vline') >>> p3.add\_tools(hover)

 >>> from bokeh.models import CategoricalColorMapper >>> color mapper = CategoricalColorMapper( color=dict(field='origin', transform=color\_mapper),

# 图例位置

### 绘图区内部

>>> p.legend.location = 'bottom\_left' 绘图区外部 >>> from bokeh.models import Legend >> r1 = p2.asterisk(np.array( $[1,2,3]$ ), np.array( $[3,2,1]$ )

### 图例方向

 $\gg$  p. legend orientation = "horizontal"

>>> p.legend.background fill color = "white"

### 行列布局

行

>>> from bokeh.layouts import row

列

>>> from bokeh.layouts import columns  $>>$  layout = column(p1, p2, p3) 行列嵌套 >>>layout = row(column(p1,p2), p3)

### 栅格布局

>>> from bokeh.layouts import gridplot  $>>$  row1 =  $[p1, p2]$  $>> row2 = [p3]$  $\gg$  layout = gridplot([[p1,p2],[p3]])

# 标签布局

>>> from bokeh.models.widgets import Panel, Tabs >>> tab1 = Panel(child=p1, title="tab1") >>> tab2 = Panel(child=p2, title="tab2")  $>>$  layout = Tabs(tabs=[tab1, tab2])

# 链接图

参阅 数据

 $>> p2.x$  range =  $p1.x$  range  $>> p2. y$  range = p1.y range 链接刷  $>>$  p4 = figure(plot width = 100, tools='box\_select,lasso\_select') >> p4.circle('mpg', 'cyl', source=cds df)  $>>$  p5 = figure(plot width = 200, tools='box\_select,lasso\_select')  $>>$  p5.circle('mpg', 'hp', source=cds df)  $\gg$  layout = row(p4,p5) 链接坐标轴

#### 4 输出与导出

#### Notebook

>>> from bokeh.io import output notebook, show >>> output notebook()

## **HTML**

#### 脱机HTML

>>> from bokeh.embed import file html >>> from bokeh.resources import CDN  $>>$  html = file html(p, CDN, "my plot")

>>> from bokeh.io import output file, show >>> output file('my bar chart.html', mode='cdn')

组件 >>> from bokeh.embed import components  $\gg$  script, div = components(p)

# PNG

>>> from bokeh.io import export png >>> export png(p, filename="plot.png")

# SVG

- >>> from bokeh.io import export svas  $>>$  p.output backend = "svg"
- $>>$  export  $s\overline{v}$ gs(p, filename="plot.svg")

**DataCamp**

#### 5 显示或保存图形

 $>>$  show(p1)  $>>$  show(layout)<br> $>>$  save(p1)  $>>$  save(layout)  $\gg$  save(p1)

**Learn Python for Data Science Interactive** 原文作者

 $\mathcal{O}$ 

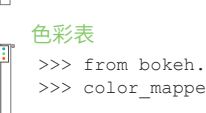

factors=['US', 'Asia', 'Europe'], palette=['blue', 'red', 'green']) >>> p3.circle('mpg', 'cyl', source=cds df, legend='Origin')

>>> r2 = p2.line([1,2,3,4], [3,4,5,6]) >>> legend = Legend(items=[("One" ,[p1, r1]),("Two",[r2])], location=(0, -30)) >>> p.add\_layout(legend, 'right')

>>> p.legend.orientation = "vertical"

图例背景与边框

>>> p.legend.border line color = "navy"

 $>>$  layout = row( $p1, p2, p3$ )

# Python 数据科学 *速查表* Numpy 基础

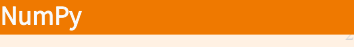

Numpy 是 Python 数据科学计算的核心库, 提供了高性能的多维数组对象及处 理数组的工具。

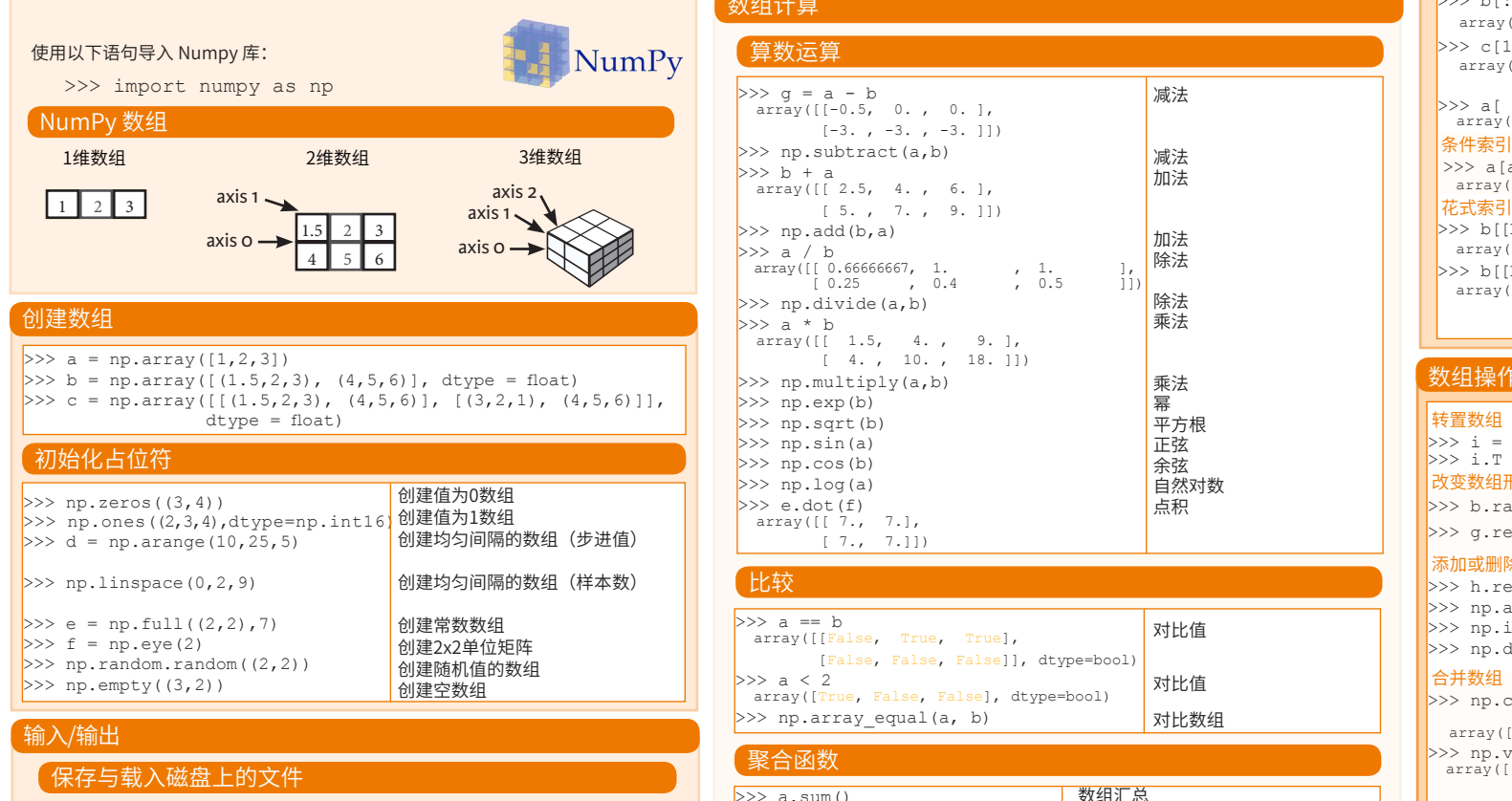

>>> np.save('my\_array', a) >>> np.savez('array.npz', a, b) >>> np.load('my\_array.npy')

## 保存与载入文本文件

>>> np.loadtxt("myfile.txt") >>> np.genfromtxt("my\_file.csv", delimiter=',') >>> np.savetxt("myarray.txt", a, delimiter=" ")

### 数据类型

- $>>$  np.int64  $>$ >> np.float32 >>> np.complex >>> np.bool >>> np.object >>> np.string >>> np.unicode
- 带符号的64位整数 标准双精度浮点数 显示为128位浮点数的复数 布尔值: True值和False值 Python对象 固定长度字符串 固定长度Unicode

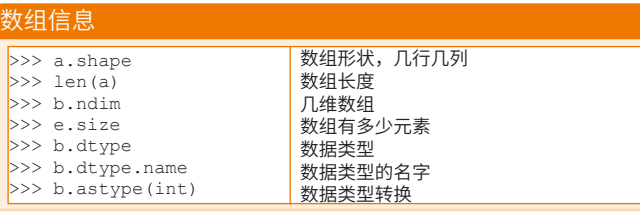

子集

数组

 $\gg$ 

 $|>>>$ 

#### 调用帮助

>>> np.info(np.ndarray.dtype)

# 数组计算

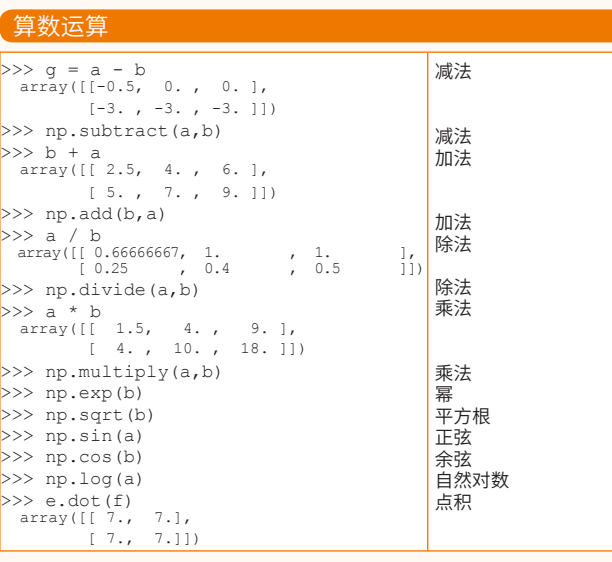

# 比较

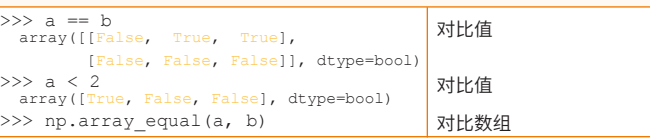

#### 聚合函数

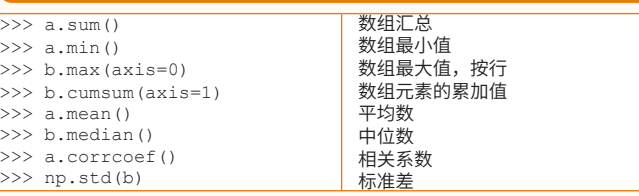

# 数组复制

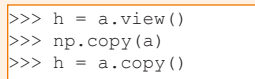

#### 数组排序  $>> a.sort()$  $>> c.sort(axis=0)$ 数组排序 以轴为依据对数组排序

使用同一数据创建数组视图 创建数组的副本 创建数组的深度拷贝

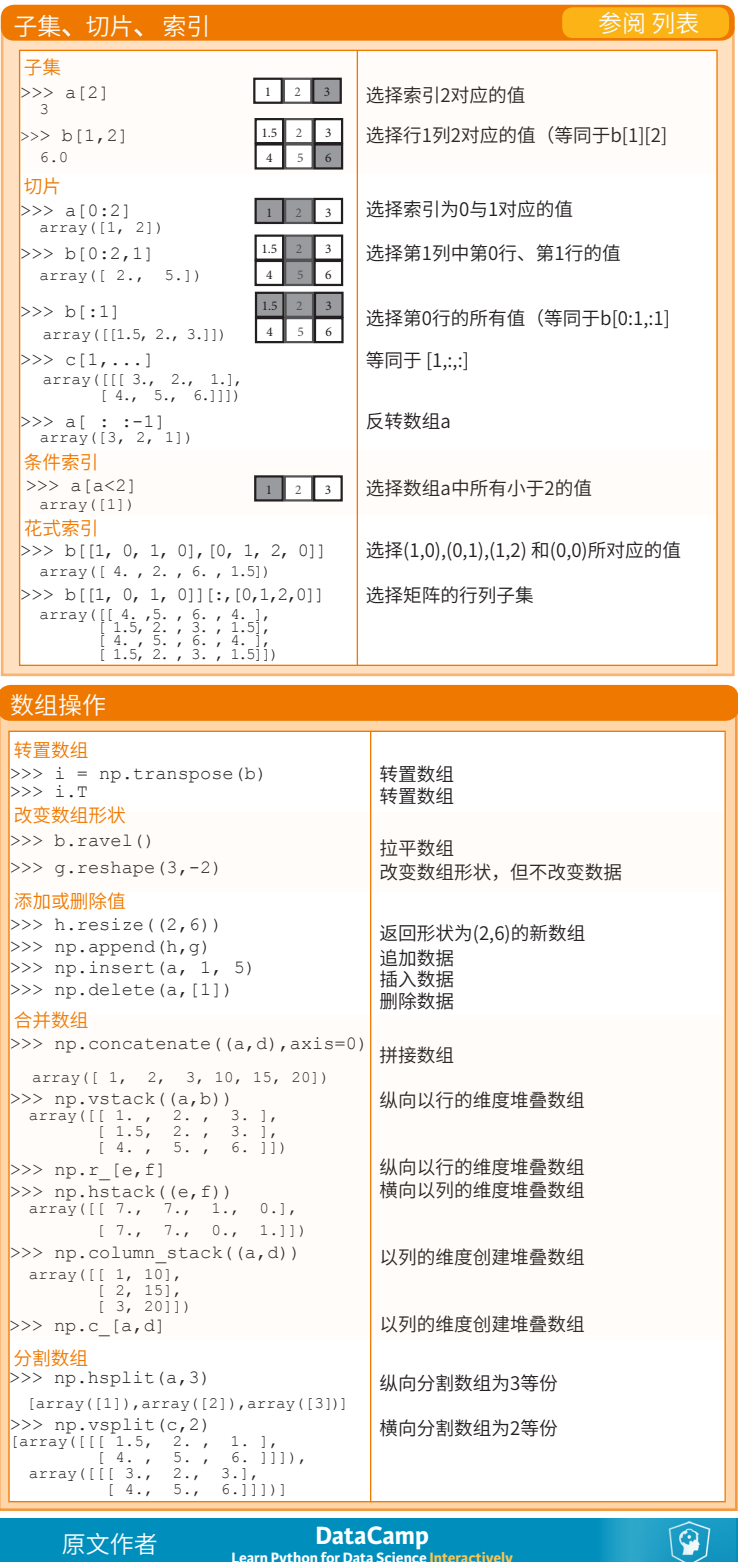

# Python 数据科学 *速查表*

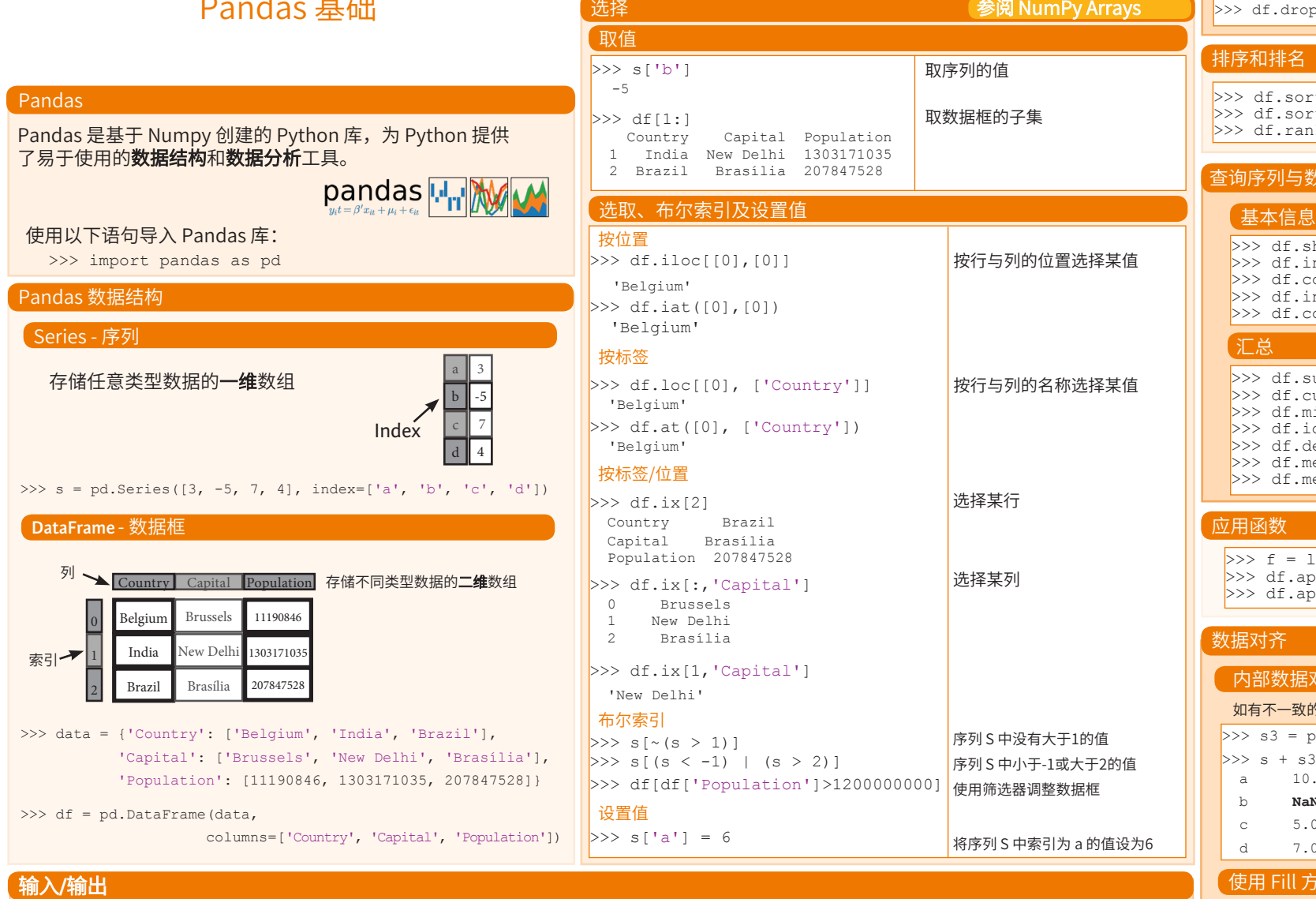

>>>help(pd.Series.loc)

调用帮助

#### 读取/写入CSV >>> pd.read csv('file.csv', header=None, nrows=5) >>> df.to csv('myDataFrame.csv') 读取/写入Excel >>> pd.read excel('file.xlsx') >>> pd.to excel('dir/myDataFrame.xlsx', sheet name='Sheet1') 读取内含多个表的Excel >>> xlsx = pd.ExcelFile('file.xls') >>>  $df = pd.read exceed(xlsx, 'Sheet1')$ 读取和写入 SQL 查询及数据库表 >>> from sqlalchemy import create engine >>> engine = create engine('sqlite:///:memory:') >> pd.read sql("SELECT \* FROM my table;", engine) >>> pd.read sql table('my table', engine) >>> pd.read sql query("SELECT \* FROM my table;", engine) >>> pd.to\_sql('myDf', engine) read\_sql()是 read\_sql\_table() 与 read\_sql\_query()的便捷打包器

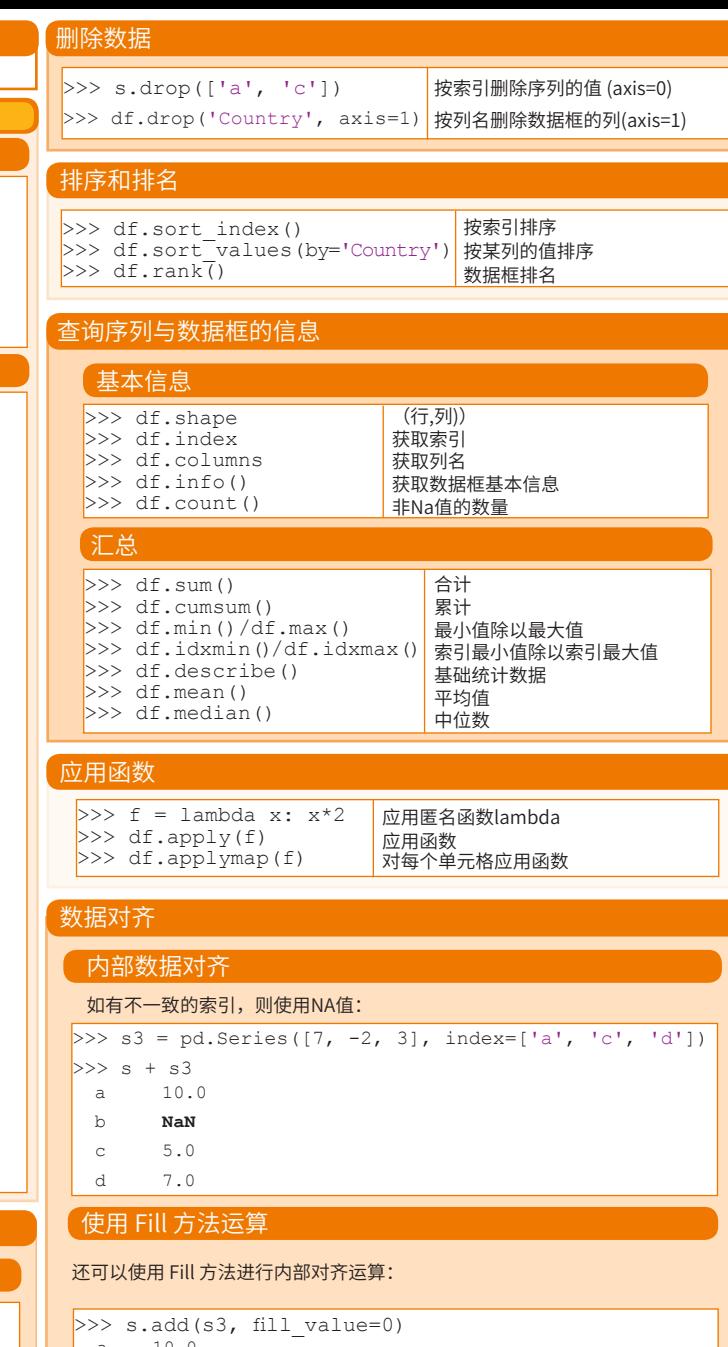

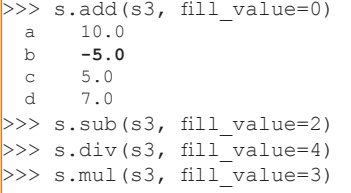

# 原文作者

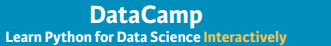

 $\textcircled{\scriptsize{9}}$ 

# Python 数据科学 速查表 Pandas 进阶

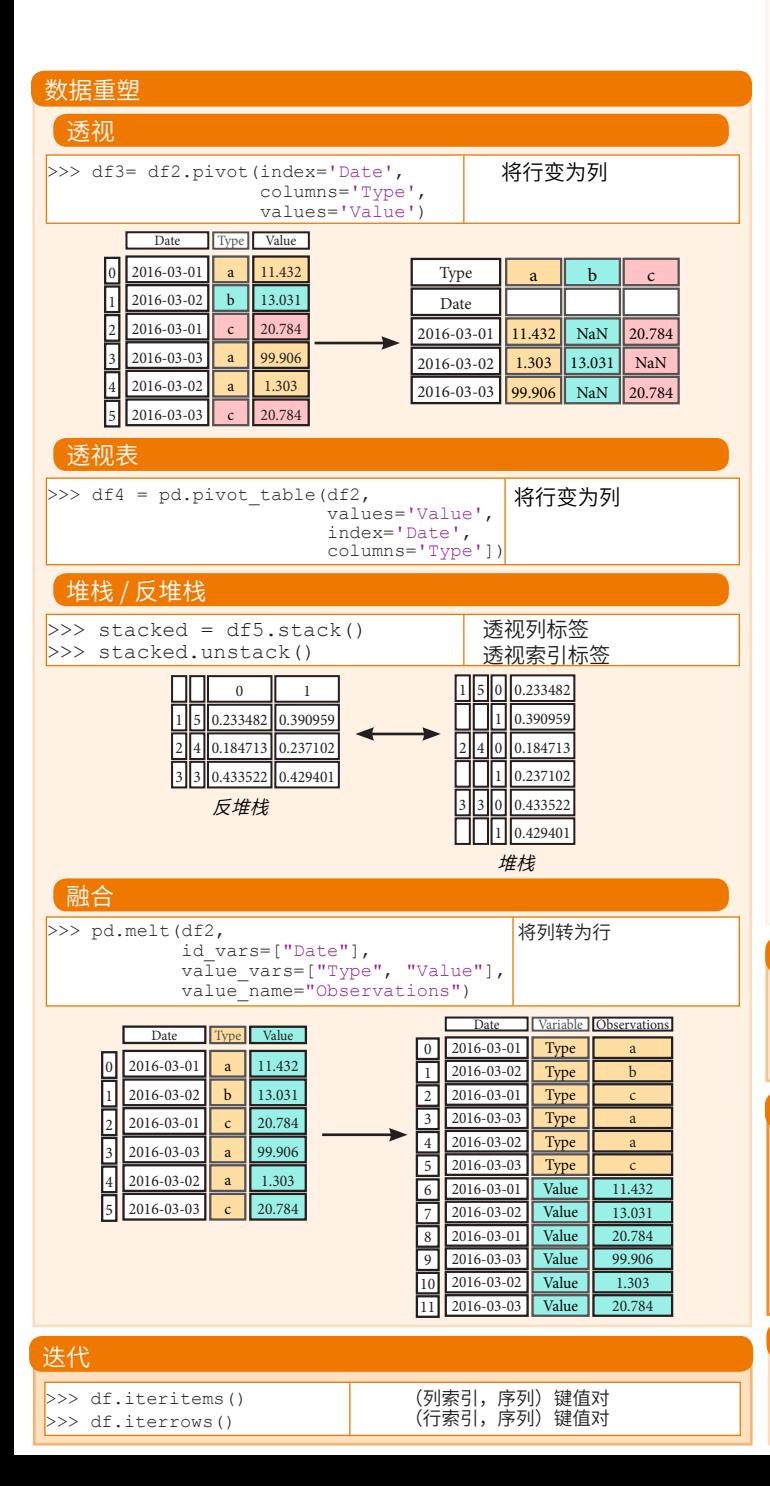

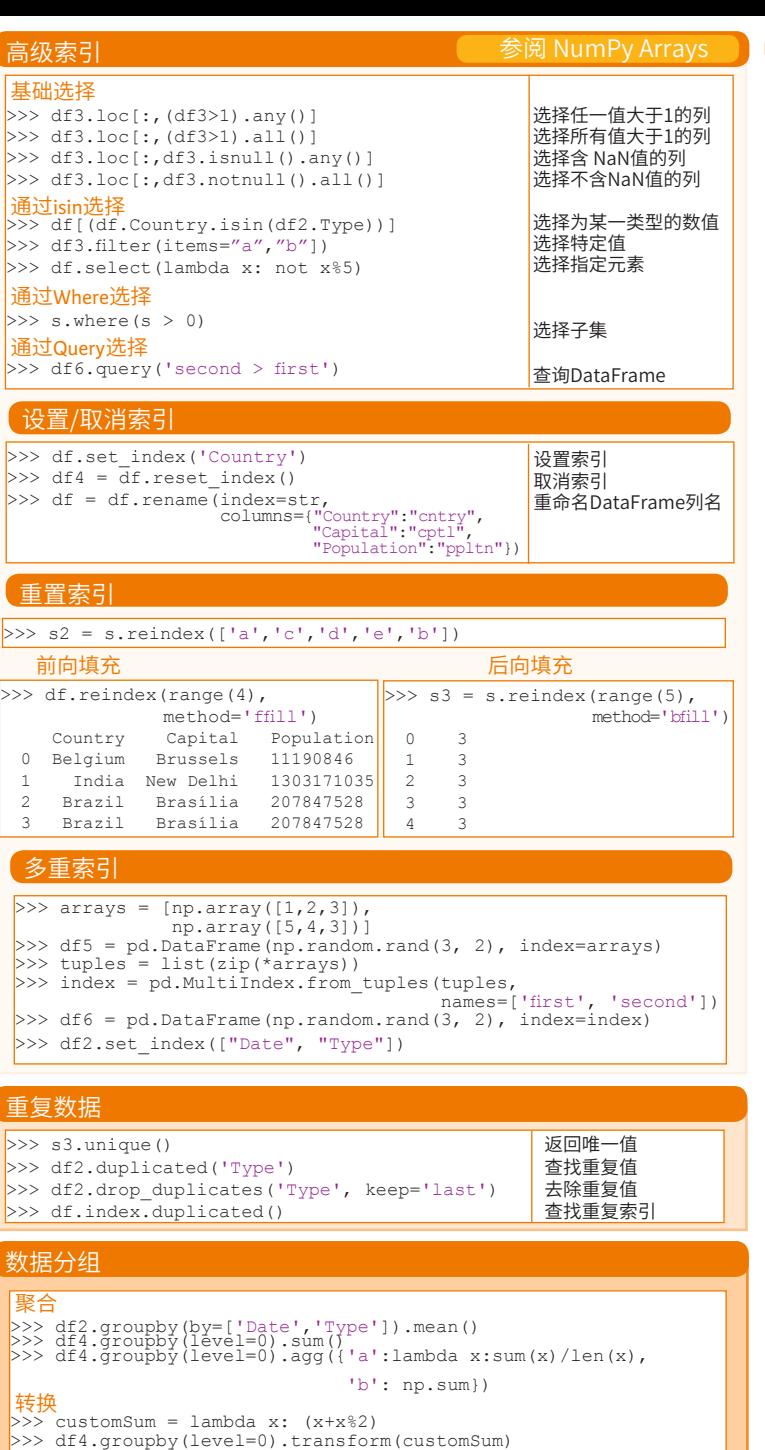

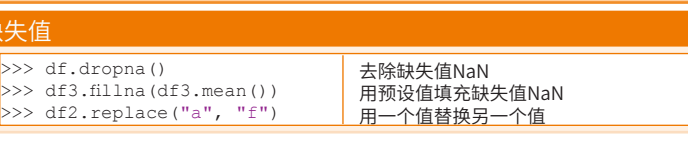

缺

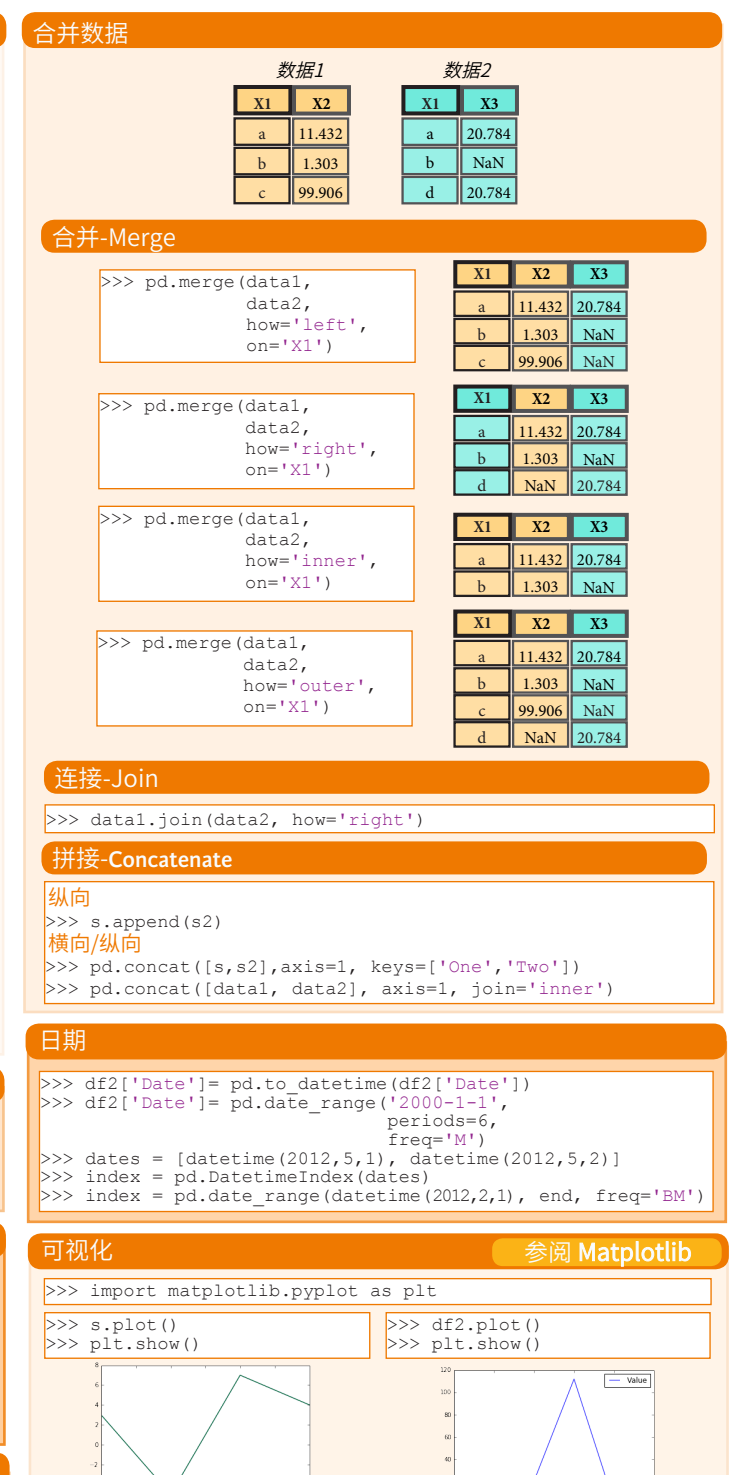

**DataCamp Learn Python for Data Science Interactively**  $\bigcirc$ 

原文作者

# Python 数据科学 速查表

SciPy - 线性代数

线

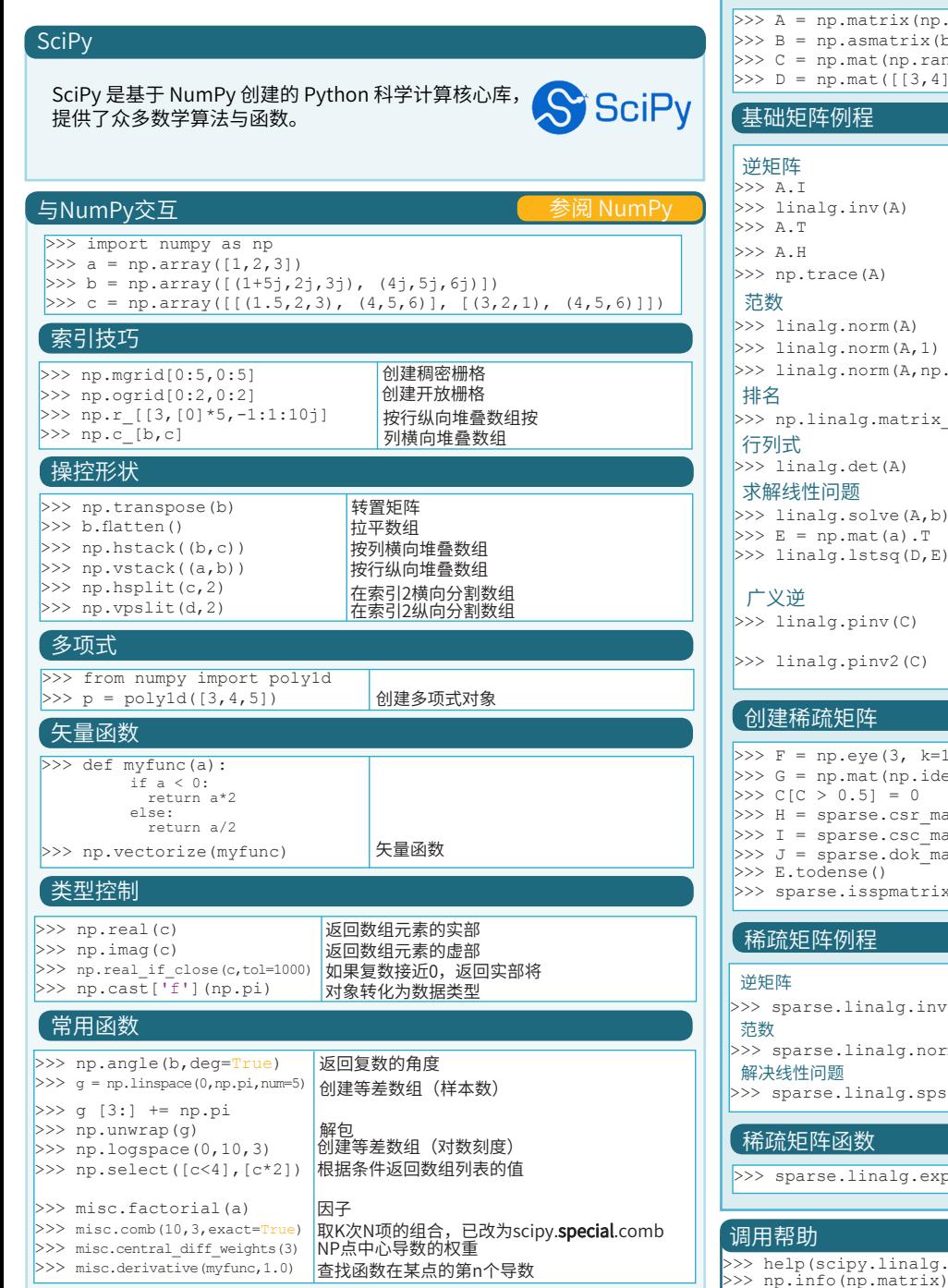

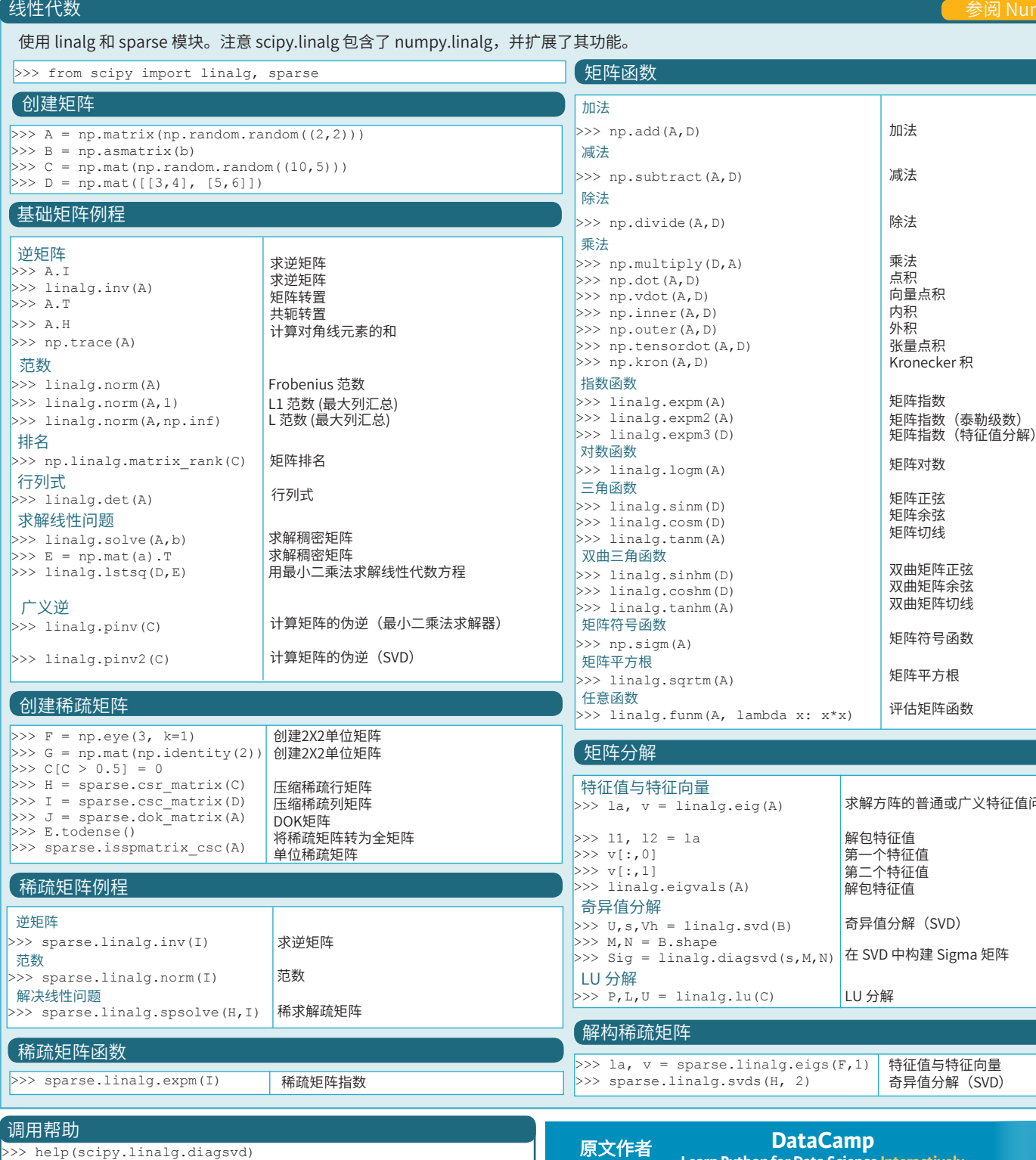

**Learn Python for Data Science Interactively**

 $\bigcirc$ 

求解方阵的普通或广义特征值问题

(SVD)

参阅 NumPy

# Python数据科学 速查表

Keras

#### Keras

Keras是强大、易用的深度学习库,基于Theano和TensorFlow提供 了高阶神经网络API,用于开发和评估深度学习模型。

#### 示例

>>> import numpy as np >>> from keras.models import Sequential >>> from keras.layers import Dense  $>>$  data = np.random.random((1000,100))  $\gg$  labels = np.random.randint(2, size=(1000,1))  $\gg$  model = Sequential() >>> model.add(Dense(32, activation='relu', input\_dim=100)) >>> model.add(Dense(1, activation='sigmoid')) >>> model.compile(optimizer='rmsprop', loss='binary\_crossentropy', metrics=['accuracy']) >>> model.fit(data,labels,epochs=10,batch size=32)  $\gg$  predictions = model.predict(data)

——数据 参阅 NumPy, Pandas & Scikit-Learn

数据要存为 NumPy 数组或数组列表,使用 sklearn.cross\_validation 的 train\_test\_split 模块进行分割将数据分割为训练集与测试集。

#### Keras 数据集

>>> from keras.datasets import boston housing, mnist, cifar10,<br>imdb

- >>> (x\_train,y\_train),(x\_test,y\_test) = mnist.load data()
- >>> (x\_train2,y\_train2),(x\_test2,y\_test2) = boston housing.load data() >>> (x\_train3,y\_train3),(x\_test3,y\_test3) = cifar10.load\_data()
- >>>  $(x\text{ train4},y\text{ train4})$ ,  $(x\text{ test4},y\text{ test4}) = \text{imdb.load data}$ (num words=20000)  $>>$  num classes = 10

#### 其它

>>> from urllib.request import urlopen >>> data = np.loadtxt(urlopen("http://archive.ics.uci.edu/ ml/machine-learning-databases/pima-indians-diabetes/ pima-indians-diabetes.data"),delimiter=",")  $>> x = data[:.0:8]$ >>>  $y = data$  [:,8]

# 预处理

#### 序列填充

>>> from keras.preprocessing import sequence >>> x train4 = sequence.pad sequences(x train4,maxlen=80)  $>> x$  test4 = sequence.pad sequences (x test4, maxlen=80)

#### 独热编码

- >>> from keras.utils import to categorical
- >>> Y\_train = to\_categorical(y\_train, num\_classes)
- $>> Y$  test = to categorical(y test, num classes) >>> Y train3 = to categorical(y train3, num classes)
- >>>  $Y$  test3 = to categorical(y test3, num classes)

# 模型架构 序贯模型

>>> from keras.models import Sequential  $\gg$  model = Sequential()  $>>$  model2 = Sequential()  $>>$  model3 = Sequential()

# 多层感知器(MLP)

#### 二进制分类

>>> from keras.layers import Dense >>> model.add(Dense(12, input\_dim=8, kernel\_initializer='uniform', activation='relu'))

>>> model.add(Dense(8,kernel\_initializer='uniform',activation='relu')) >>> model.add(Dense(1,kernel\_initializer='uniform',activation='sigmoid'))

#### 多级分类

>>> from keras.layers import Dropout  $>>$  model.add(Dense(512,activation='relu',input shape=(784,)))

 $\gg$  model.add(Dropout(0.2))

>>> model.add(Dense(512,activation='relu'))

 $\gg$  model add(Dropout(0.2))

>>> model.add(Dense(10,activation='softmax'))

#### 回归

>>> model.add(Dense(64,activation='relu',input dim=train data.shape[1])) >>> model.add(Dense(1))

## 卷积神经网络(CNN)

>>> from keras.layers import Activation, Conv2D, MaxPooling2D, Flatten >>> model2.add(Conv2D(32,(3,3),padding='same',input\_shape=x\_train.shape[1:]))

- >>> model2.add(Activation('relu'))
- $>>$  model2.add(Conv2D(32,(3,3)))
- >>> model2.add(Activation('relu'))
- >>> model2.add(MaxPooling2D(pool size=(2,2)))
- >>> model2.add(Dropout(0.25))
- $\gg$  model2.add(Conv2D(64,(3,3), padding='same'))
- >>> model2.add(Activation('relu'))
- >>> model2.add(Conv2D(64,(3, 3)))
- >>> model2.add(Activation('relu'))
- >>> model2.add(MaxPooling2D(pool\_size=(2,2)))
- >>> model2.add(Dropout(0.25))
- >>> model2.add(Flatten())
- $\gg$  model2.add(Dense(512))
- >>> model2.add(Activation('relu'))
- >>> model2.add(Dropout(0.5))
- >>> model2.add(Activation('softmax'))

#### 递归神经网络(RNN)

标准化/归一化

训练与测试集

>>> from keras.klayers import Embedding, LSTM

- >>> model3.add(Embedding(20000,128))
- $>>$  model3.add(LSTM(128,dropout=0.2,recurrent dropout=0.2))

>>> from sklearn.model selection import train test split >>  $X_t$ train5, $X_t$ test5, $y_t$ train5, $y_t$ test5 = train\_test\_split $(X, y)$ <br>  $Y_{t}$ est size=0.33

- >>> model3.add(Dense(1,activation='sigmoid'))
	- 参阅 NumPy 与 Scikit-Learn

random\_state=42)

#### 早停法

- >>> from keras.callbacks import EarlyStopping
- >>> early stopping monitor = EarlyStopping(patience=2)  $>>$  model3.fit(x train4,
	- $v$  train4,
		- batch size=32,
		- epochs=15,
		-
		- validation data=(x\_test4,y\_test4), callbacks=[early\_stopping\_monitor])
- >>> from sklearn.preprocessing import StandardScaler >>> scaler = StandardScaler().fit(x train2)
- $>>$  standardized X = scaler.transform(x train2)
- $\gg$  standardized X test = scaler.transform(x test2)

#### >>> model.output shape >>> model.summary()<br>>>> model.get.config() >>> model.get\_config() >>> model.get\_weights() 模型输出形状 模型摘要展示 模型配置 列出模型的所有权重张量 编译模型 多层感知器:二进制分类 >>> model.compile(optimizer='adam', loss='binary crossentropy', metrics=['accuracy'])

>>> model.compile(optimizer='rmsprop', loss="categorical\_crossentropy',<br>metrics=['accuracy']) 多层感知器:回归 >>> model.compile(optimizer='rmsprop',<br>loss='mse',<br>metrics=['mae']) 递归神经网络

>>> model3.compile(loss='binary crossentropy', optimizer='adam', metrics=['accuracy'])

### 模型训练

审视模型

多层感知器:多级分类

>>> model3.fit(x\_train4, y train4, batch size=32,  $enoch\overline{s}=15$ . verbose=1,

validation data=(x\_test4,y\_test4))

#### 评估模型性能

 $>>$  score = model3.evaluate(x test,

y\_test, batch\_size=32)

#### 预测

>>> model3.predict(x\_test4, batch\_size=32)  $>>$  model3.predict\_classes(x\_test4,batch\_size=32)

# 保存/加载模型

>>> from keras.models import load model >>> model3.save('model file.h5')  $>>$  my model = load model('my model.h5')

## 模型微调

### 参数优化

原文作者

>>> from keras.optimizers import RMSprop >>>  $opt = RMSprop(1r=0.0001, decay=1e-6)$ 

>>> model2.compile(loss='categorical\_crossentropy', optimizer=opt,

metrics=['accuracy'])

**DataCamp Learn Python for Data Science Interactively**

 $\textcolor{blue}{\widehat{\mathbf{P}}}$ 

- 
- >>> model2.add(Dense(num\_classes))

# Python 数据科学*速查表* Scikit-learn

#### Scikit-learn

Scikit-learn 是开源的 Python 库,通过统一的界面实现 机器学习、预处理、交叉验证及可视化算法。

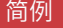

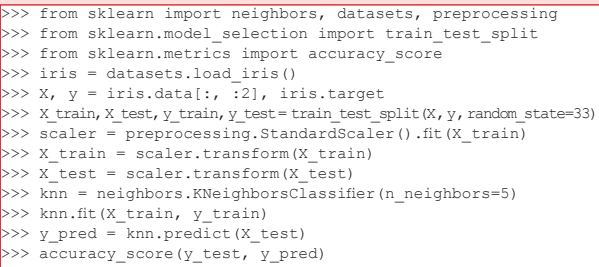

加载数据 参阅 NumPy 与 Pandas

Scikit-learn 处理的数据是存储为 NumPy 数组或 SciPy 稀疏矩阵的 数字,还支持 Pandas 数据框等可转换为数字数组的其它数据类型。

>>> import numpy as np

- $>> X = np.random.random((10,5))$  $>> y = np.array([M', M', 'F', 'F', 'M', 'F', 'M', 'W', 'F', 'F', 'F'])$  $>>$  X[X < 0.7] = 0
- 

#### 训练集与测试集数据

>>> from sklearn.model selection import train test split >>> X train, X test, y train, y test = train test split( $\overline{X}_t$ ) y, random\_state=0)

### 数据预处理

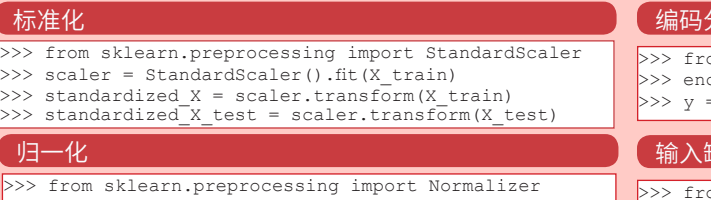

- >>> scaler = Normalizer().fit(X\_train) >>> normalized X = scaler.transform(X train)
- $>>$  normalized X test = scaler.transform(X test)
- 二值化

归一

>>> from sklearn.preprocessing import Binarizer  $\gg$  binarizer = Binarizer(threshold=0.0).fit(X)  $>>$  binary X = binarizer.transform(X)

### 有监督学习评估器

### 线性回归

>>> from sklearn.linear model import LinearRegression >>> lr = LinearRegression(normalize=True)

### 支持向量机(SVM)

>>> from sklearn.svm import SVC

 $>>$  svc = SVC(kernel='linear')

>>> from sklearn.naive bayes import GaussianNB 朴素贝叶斯

 $>>$  gnb = GaussianNB()

#### KNN

learn

>>> from sklearn import neighbors >>> knn = neighbors.KNeighborsClassifier(n\_neighbors=5)

# 无监督学习评估器

#### 主成分分析**(PCA)**

>>> from sklearn.decomposition import PCA  $>>$  pca = PCA(n components=0.95) K Means >>> from sklearn.cluster import KMeans  $>> k$  means = KMeans(n clusters=3, random state=0)

## 模型拟合

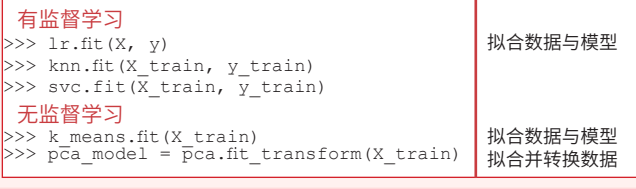

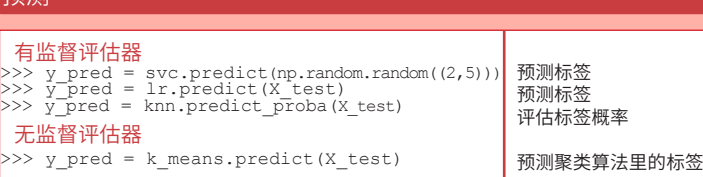

## 编码分类特征

预测

有<br>>>>

无监督评估器

 $\frac{1}{2}$ 

om sklearn.preprocessing import LabelEncoder  $c =$ LabelEncoder() = enc.fit transform(y)

#### 输入缺失值

om sklearn.preprocessing import Imputer >>> imp = Imputer(missing values=0, strategy='mean', axis=0) >>> imp.fit\_transform(X\_train)

### 生成多项式特征

>>> from sklearn.preprocessing import PolynomialFeatures  $>>$  poly = PolynomialFeatures(5) >>> poly.fit transform(X)

# 创建模型 <mark> </mark>评估模型性能

# 分类指标

#### 准确率

>>> knn.score(X test, y test) >>> from sklearn.metrics import accuracy score >>> accuracy score(y test, y pred) 评估器评分法 指标评分函数

#### 分类预估评价函数

>>> from sklearn.metrics import classification\_report 精确度、召回率、F1 >>> print(classification\_report(y\_test, y\_pred)) 分数及支持率

混淆矩阵 >>> from sklearn.metrics import confusion matrix >>> print(confusion matrix(y test, y pred))

# 回归指标

#### 平均绝对误差

>>> from sklearn.metrics import mean absolute error >>> y true = [3, -0.5, 2] >>> mean absolute error(y\_true, y\_pred)

均方误差 >>> from sklearn.metrics import mean squared error  $>>$  mean squared error(y test, y pred)  $R^2$ 评分

>>> from sklearn.metrics import r2 score >>> r2\_score(y\_true, y\_pred)

# 群集指标

#### 调整兰德系数

>>> from sklearn.metrics import adjusted rand score >>> adjusted rand score(y\_true, y\_pred) 同质性

>>> from sklearn.metrics import homogeneity score >>> homogeneity score(y true, y pred)

V-measure

>>> from sklearn.metrics import v measure score >>> metrics.v measure score(y true, y pred)

# 交叉验证

>>> from sklearn.cross\_validation\_import cross\_val\_score >>> print(cross\_val\_score(knn, X\_train, y\_train, cv=4))<br>>>> print(cross\_val\_score(lr, X, y, cv=2))

# 模型调整

#### 栅格搜索

>>> from sklearn.grid search import GridSearchCV >>> params =  ${\lceil "n\text{ neighbors}":\text{np.arange}(1,3)\rceil}$ "metric": ["euclidean", "cityblock"]} >>> grid = GridSearchCV(estimator=knn, param grid=params) >>> grid.fit(X train, y train) >>> print(grid.best\_score\_) >>> print(grid.best\_estimator\_.n\_neighbors)

# 随机参数优化

原文作者

>>> from sklearn.grid search import RandomizedSearchCV >>> params = {"n\_neighbors": range(1,5), "weights": ["uniform", "distance"]} >>> rsearch = RandomizedSearchCV(estimator=knn, param\_distributions=params,<br>cv=4, n iter=8. random\_state=5) >>> rsearch.fit(X train, y train)  $>>$  print(rsearch.best score

> **DataCamp Learn Python for Data Science Interactivel**

 $\mathbf{\Omega}$ 

# Python 数据科学 速查表 PySpark - SQL 基础 PySpark 与 Spark SQL **Spark** Spark SQL 是 Apache Spark 处理结构化数据的模块。 初始化 SparkSession SparkSession 用于创建数据框,将数据框注册为表,执行 SQL 查询,缓存 表及读取 Parquet 文件。>>> from pyspark.sql import SparkSession >>> spark = SparkSession \ .builder \ .appName("Python Spark SQL basic example") \ .config("spark.some.config.option", "some-value") \ .getOrCreate() 创建数据框 从 RDD 创建 >>> from pyspark.sql.types import \* 推断 Schema >>> sc = spark.sparkContext  $>>$  lines = sc.textFile("people.txt")  $\gg$  parts = lines.map(lambda l: l.split(",")) >>> people = parts.map(lambda p: Row(name=p[0], age=int(p[1]))) >>> peopledf = spark.createDataFrame(people)

 指定 Schema  $\gg$  people = parts.map(lambda p: Row(name=p[0], age=int(p[1].strip()))) >>> schemaString = "name age" >>> fields = [StructField(field name, StringType(), True) for field name in schemaString.split()]  $>>$  schema = StructType(fields) >>> spark.createDataFrame(people, schema).show()

hame|age +--------+---+ | Mine| 28| | Filip| 29| |Jonathan| 30| +--------+---+

### 从 Spark 数据源创建

# **JSON**

```
>> df = spark.read.join("customer.java")>>> df.show()
 +--------------------+---+---------+--------+--------------------+
                  | address|age|firstName|| astName| phoneNumber|
  +--------------------+---+---------+--------+--------------------+
|[New York,10021,N...| 25| John| Smith|[[212 555-1234,ho...|
|[New York,10021,N...| 21| Jane| Doe|[[322 888-1234,ho...|
   +--------------------+---+---------+--------+--------------------+
>>> df2 = spark.read.load("people.json", format="json")
 Parquet 文件
>>> df3 = spark.read.load("users.parquet")
 文本文件
>>> df4 = spark.read.text("people.txt")
```
# 查阅数据信息

>>> df.dtypes  $>> df.show()$  $>> df, head()$  $>> df.first()$  $>> df$ .take(2) >>> df.schema 返回 df 的列名与数据类型 <sub>显示 df 的内容<br>返回前 n 行数据<br>返回前 n 行数据</sub> 返回 df 的 Schema

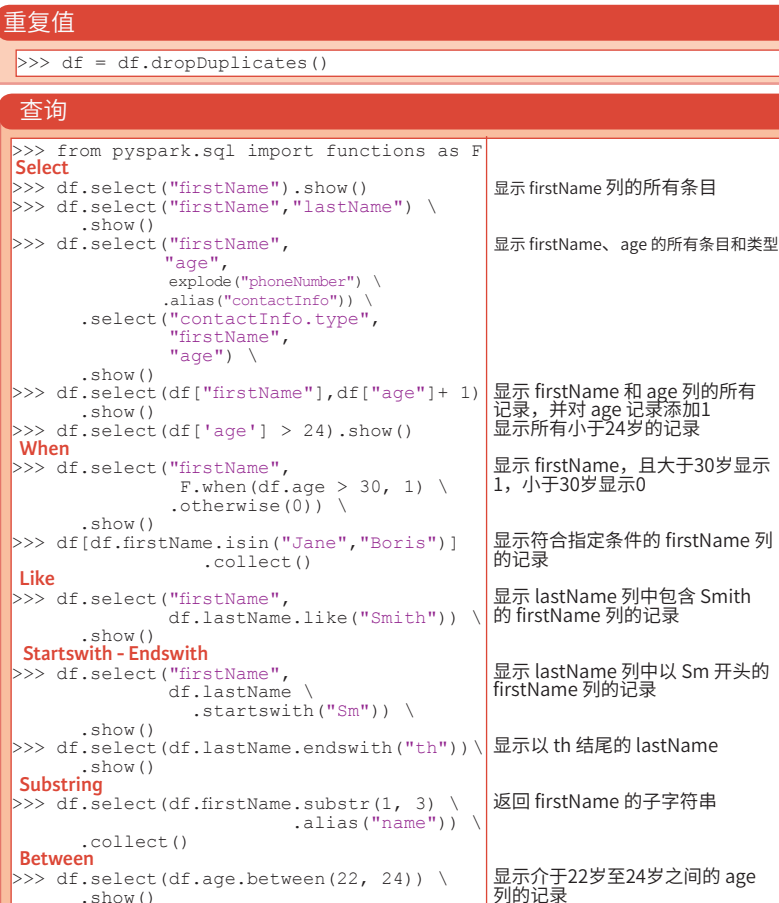

# 添加、修改、删除列

#### 添加列

```
\Rightarrow df = df.withColumn('city',df.address.city) \
           .withColumn('postalCode',df.address.postalCode) \
            .withColumn('state',df.address.state) \
            .withColumn('streetAddress',df.address.streetAddress) \
           \explode(df.phoneNumber.number)) \
                       explode(df.phoneNumber.type))
```
# 修改列

>>> df = df.withColumnRenamed('telePhoneNumber', 'phoneNumber')

汇总统计数据 返回 df 的列名 返回 df 的行数<br>返回 df 中不重复的行数 返回 df的 Schema 返回逻辑与实体方案

删除列

>>> df = df.drop("address", "phoneNumber") >>> df = df.drop(df.address).drop(df.phoneNumber)

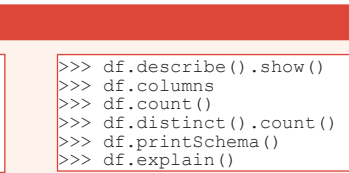

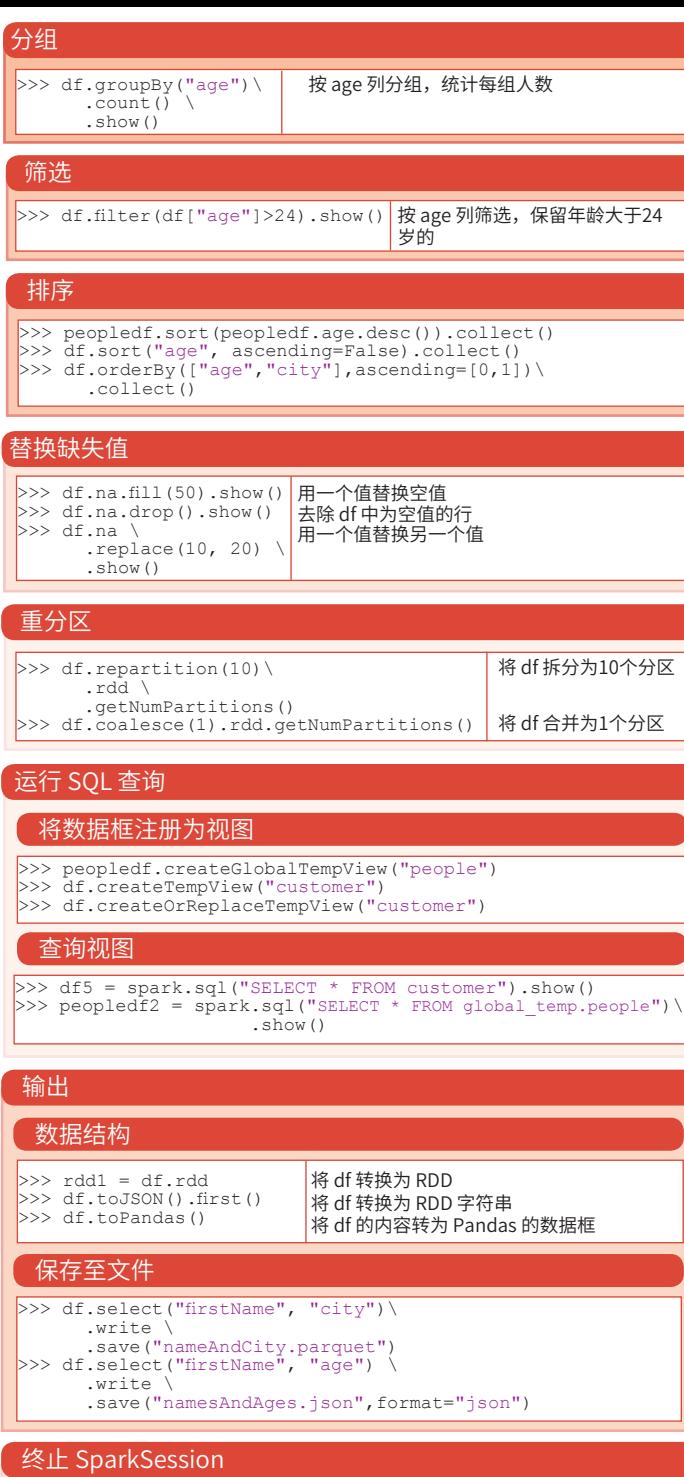

**DataCamp Learn Python for Data Science Interactive**   $\textcolor{blue}{\widehat{\mathbf{P}}}$ 

>>> spark.stop()

原文作者

# Python数据科学*速查表* PySpark - RDD 基础

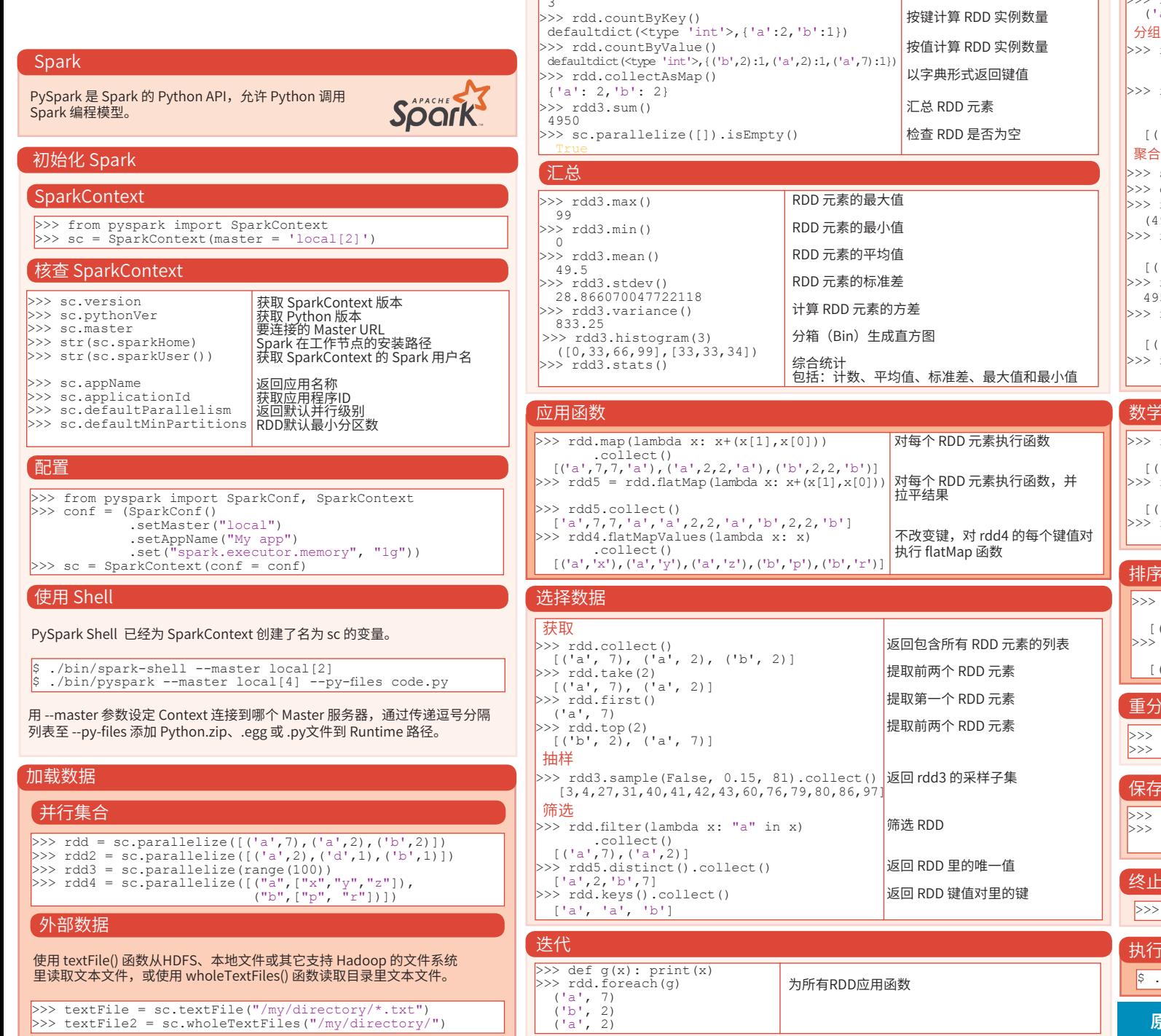

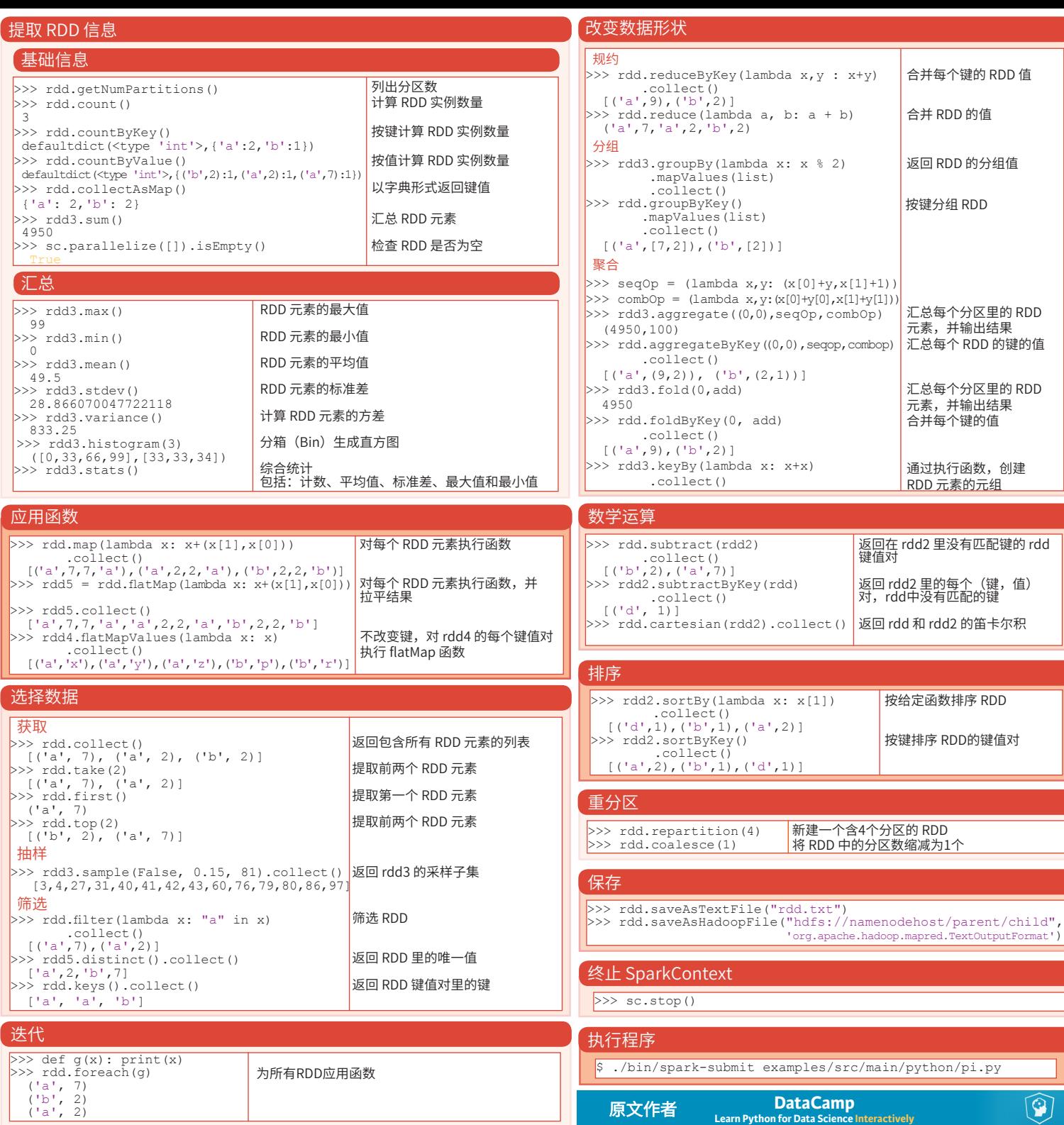

 $\widehat{\mathbf{Q}}$